**Mode d'emploi**

# **METTLER TOLEDO MultiRange Logiciel d'application IND690-Batch**

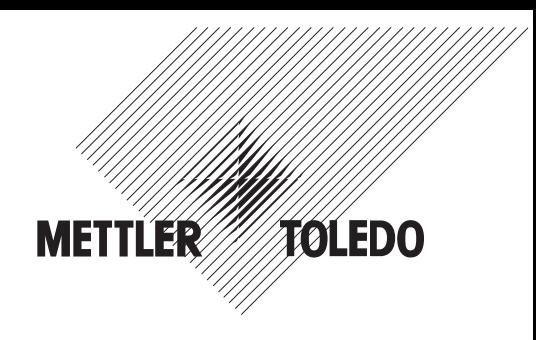

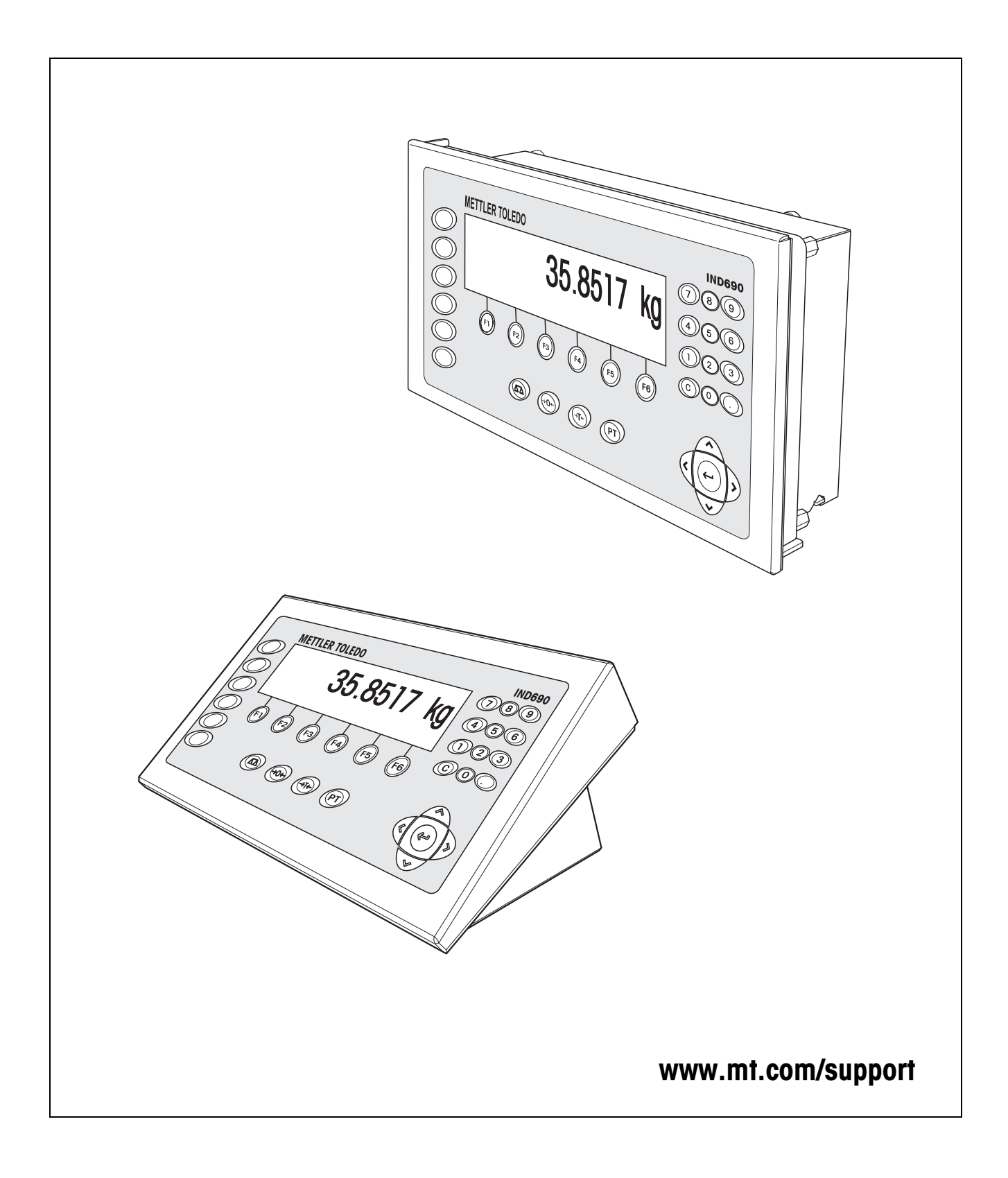

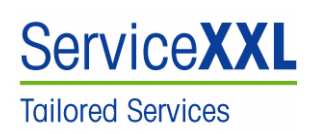

Félicitations pour avoir choisi la qualité et la précision METTLER TOLEDO. Une utilisation en accord avec ce mode d'emploi, un étalonnage régulier associé à une maintenance réalisée par notre équipe Service formée dans nos usines vous garantissent des opérations fiables et précises, protégeant ainsi votre investissement. N'hésitez pas à nous contacter pour une proposition de contrat " ServiceXXL " adaptée à vos besoins et tenant compte de votre budget.

Nous vous invitons à enregistrer votre matériel à l'adresse suivante:

www.mt.com/productregistration

ainsi nous pourrons vous informer des évolutions, des mises à jour et de toutes les notes importantes concernant votre matériel.

# **Sommaire**

Page

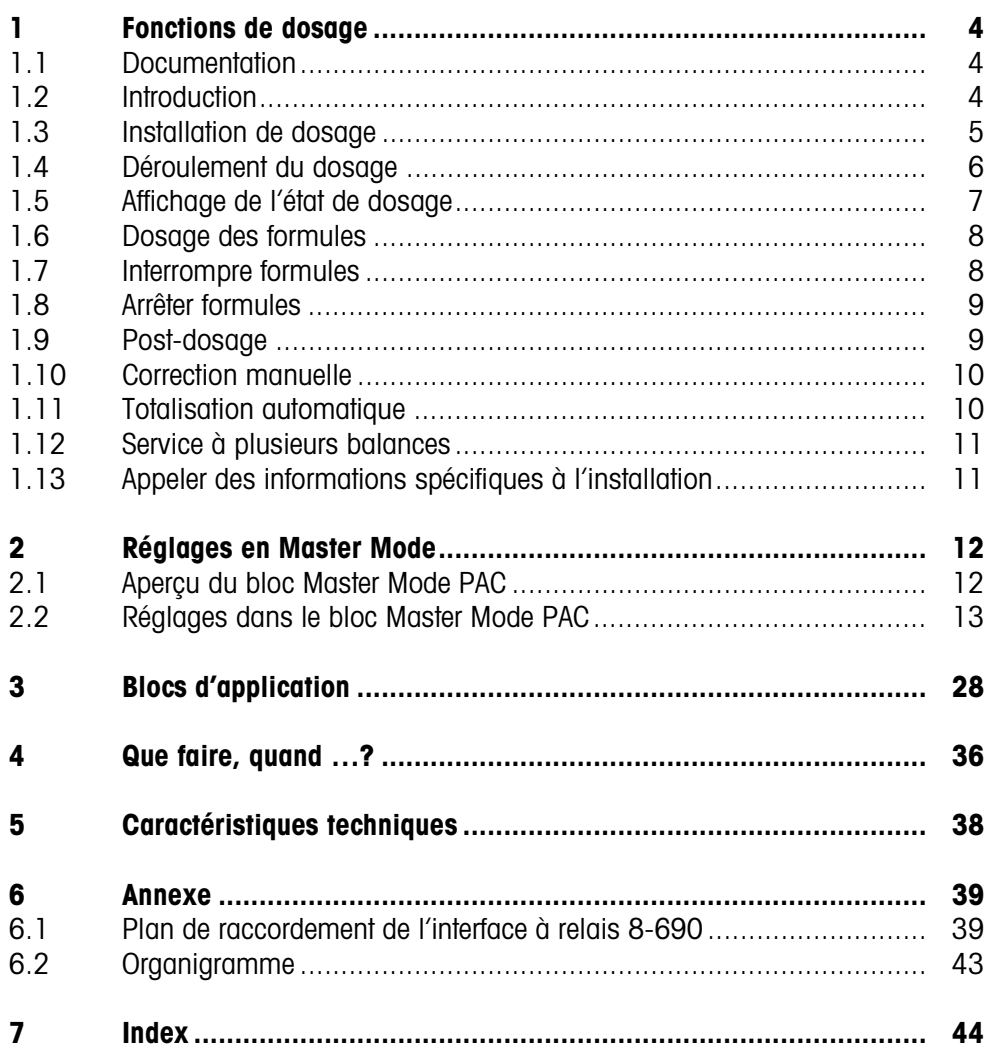

# <span id="page-3-1"></span><span id="page-3-0"></span>**1 Fonctions de dosage**

# **1.1 Documentation**

<span id="page-3-4"></span>Avec le terminal de pesage IND690-..., vous avez reçu un CD avec l'ensemble de la documentation sur le système de pesage IND690.

Ce mode d'emploi décrit la commande et la configuration du logiciel d'application IND690-Batch.

Vous trouverez des informations fondamentales sur le travail avec le terminal de pesage IND690-... dans le mode d'emploi IND690-Base.

# <span id="page-3-2"></span>**1.2 Introduction**

L'IND690-Batch permet de doser des produits liquides, pâteux, pulvérulents ou granuleux en fonction d'une formule que vous déterminez dans le Master Mode. Chacune des maximum 50 formules peut comprendre maximum 32 composants individuels.

<span id="page-3-5"></span>Au moyen des touches de fonction, l'IND690-Batch met les fonctions suivantes à disposition:

<span id="page-3-3"></span>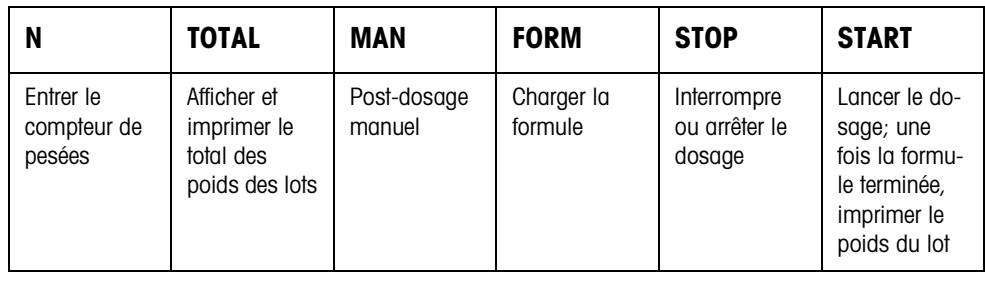

**→** Sélectionnez la fonction en actionnant la touche de fonction.

#### **Exemple**

**→** Appuyez sur la touche N. Vous pouvez entrer ensuite manuellement au clavier la valeur de départ et la valeur finale du compteur de pesées.

#### **Remarque**

Quand le bloc Master Mode CONTROLE ACCES OUI est sélectionné, vous devez entrer un code personnel après avoir appuyé sur la touche N.

#### **Quand les touches de fonction sont affectées différemment**

→ Appuyez sur les touches de curseur < ou > jusqu'à ce que l'affectation des touches de fonction montrée ci-dessus apparaisse.

#### **ATTENTION**

Risque de blessure lors de l'actionnement des touches qui lancent ou stoppent l'installation de dosage ou commandent les vannes!

→ Avant d'actionner ces touches, s'assurer que personne ne se trouve dans la zone des pièces mobiles de l'installation.

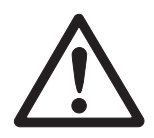

### <span id="page-4-0"></span>**1.3 Installation de dosage**

<span id="page-4-1"></span>Grâce à des vannes de dosage ou des goulottes de déversement qui sont régulées par un débit d'approche et un débit fin, le produit à peser est amené automatiquement aux différents composants jusqu'à ce que l'on soit parvenu au poids de consigne prédéfini.

L'installation de dosage vous permet de remplir 32 composants au maximum. L'exemple suivant montre une installation de dosage à 3 composants dans laquelle les composants 1et 2 sont remplis sur la plate-forme de pesage 1 dans un récipient. Le composant 3 est dosé séparément sur la plate-forme de pesage 2.

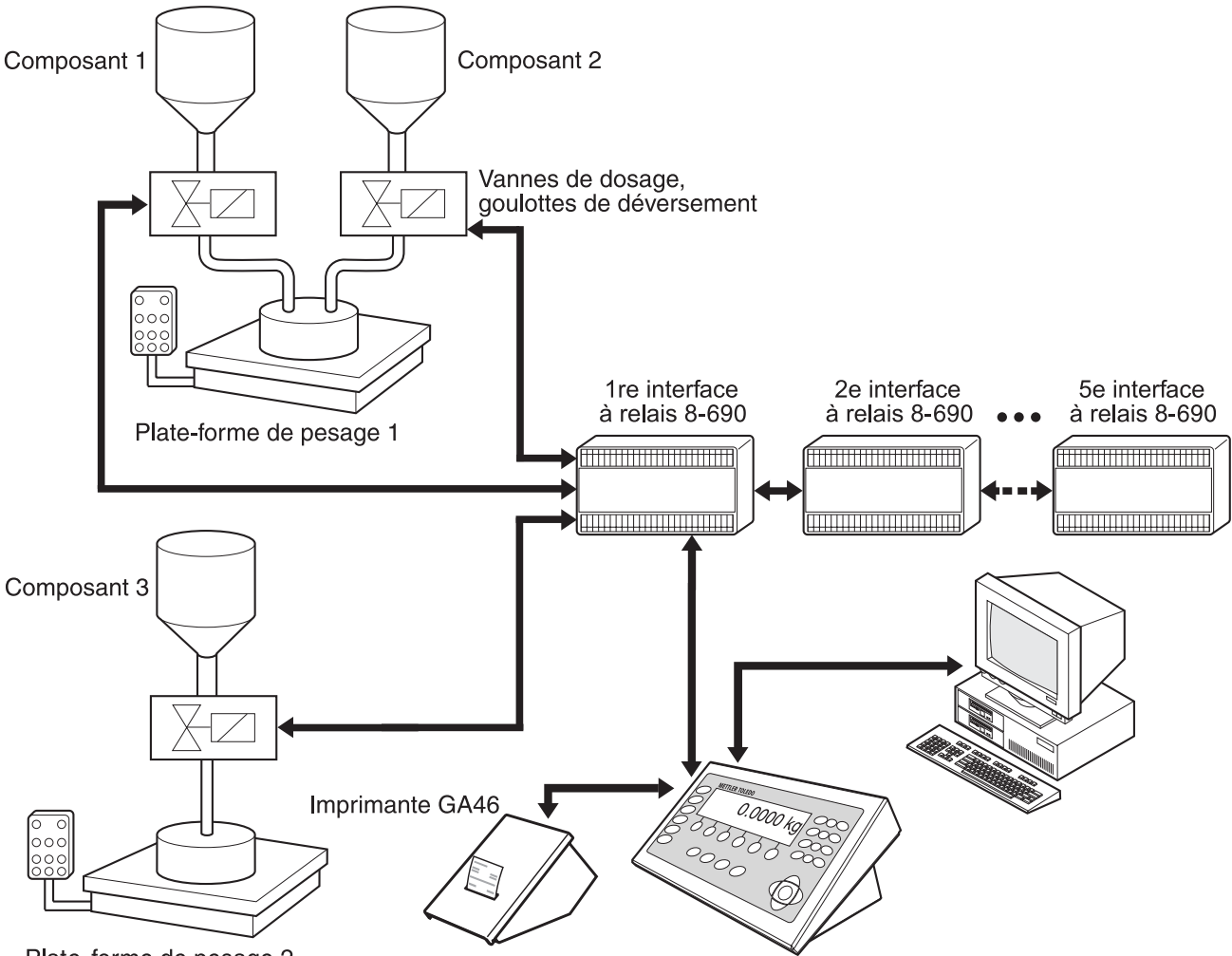

Plate-forme de pesage 2

Les signaux de commande pour les vannes de dosage des différents composants sont transmis via l'interface RS485-690 à jusqu'à cinq interfaces à relais 8-690. Les interfaces à relais 8-690 commandent l'installation de dosage soit directement soit via une unité de commande externe supplémentaire (API). Les composants peuvent être prélevés directement ou avec codage binaire (voir paragraphe [6.1\)](#page-38-2). En variante au box relais 8-690, l'installation de dosage peut également être commandée via l'interface 4I/O-690 et le box de relais 4-690 ou via l'ARM100. En cas de surcharge ou souscharge de la plate-forme de pesage, toutes les vannes sont immédiatement fermées.

Des "doigts électroniques" permettent à l'IND690-Batch une commande à distance. Ces doigts électroniques déclenchent différent touches au terminal par le biais d'instructions à l'interface, voir paragraphe [3](#page-27-1).

Il est conseillé d'établir sur une imprimante sérielle un protocole de toutes les opérations de formulation, par ex. sur une GA46.

Nous vous prions de respecter le fait que l'exactitude du résultat de dosage et la vitesse de dosage dépendent non seulement de la balance mais également des autres pièces de l'installation, en particulier du dispositif de dosage lui-même (vannes, goulottes de déversement, ...). Seule l'harmonisation optimale de tous les composants entre eux apporte les meilleurs résultats de dosage.

## **1.4 Déroulement du dosage**

#### **1.4.1 Dosage par addition**

<span id="page-5-4"></span><span id="page-5-3"></span>Pour le dosage par addition, vous placez un récipient de remplissage vide sur la plate-forme de pesage et dosez d'un récipient de réserve dans le récipient de remplissage.

<span id="page-5-0"></span>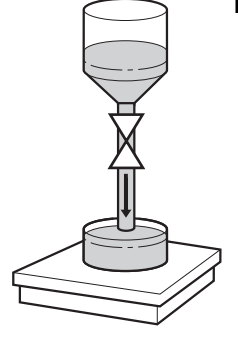

#### **1.4.2 Dosage par prélèvement**

<span id="page-5-5"></span>Pour le dosage par prélèvement, vous placez un récipient de réserve rempli sur la plate-forme de pesage et dosez dans le récipient de remplissage.

L'affichage montre lors du dosage par prélèvement la valeur de poids précédée d'un signe négatif.

#### **1.4.3 Déroulement du dosage**

Au départ du dosage, le récipient est taré automatiquement et chaque composant de la formule est dosé au cours de 4 étapes successives:

- <span id="page-5-1"></span>• **Débit d'approche** – Doser avec le débit d'approche jusqu'au point de commutation débit d'approche / débit fin (Limite 1)
- **Débit fin** Doser avec le débit fin jusqu'au point de coupure du débit fin (Limite 2)
- <span id="page-5-2"></span>• **Queue de chute** – Queue de chute du débit fin au delà de la limite 2
- <span id="page-5-6"></span>• **Post-dosage** – Quand à la fin du dosage, la valeur de poids ne se situe pas au sein de la tolérance de la valeur de consigne, post-dosage automatique ou manuel jusqu'à la valeur de consigne

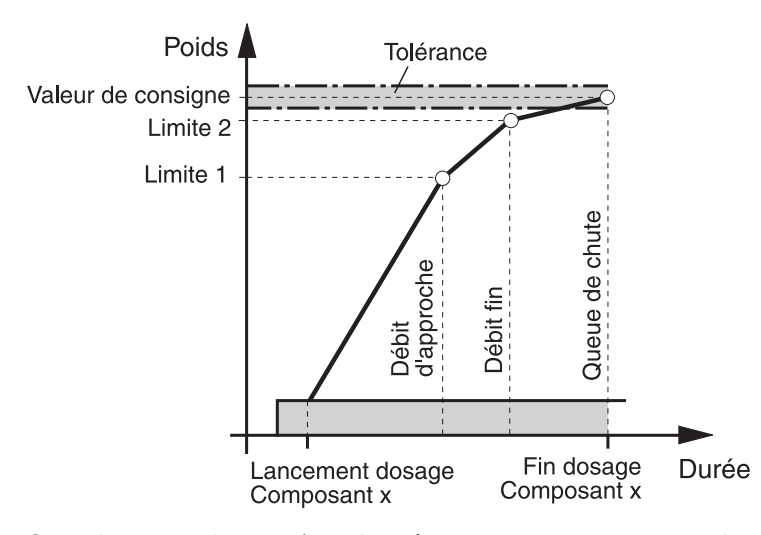

Quand aucune limite n'est donnée pour un composant individuel, l'IND690-Batch détecte automatiquement la limite 1 et la limite 2 dans le mode d'apprentissage, voir paragraphe [2.2.](#page-12-1) On atteint alors exactement le poids de consigne du composant. Afin d'optimiser le déroulement du dosage d'un composant individuel, il est possible

<span id="page-6-4"></span><span id="page-6-3"></span>de réajuster automatiquement la limite 2, voir bloc CORRECTION DOSAGE au paragraphe [2.2.](#page-12-1)

Quand le récipient n'est pas assez rempli, il est possible d'effectuer manuellement ou automatiquement un post-dosage en fonction des réglages dans le Master Mode, voir paragraphe [1.9.](#page-8-1)

#### **Remarque**

<span id="page-6-2"></span><span id="page-6-1"></span>Pour le déroulement du dosage de plusieurs composants, voir paragraphe [6.2](#page-42-1).

#### <span id="page-6-0"></span>**1.5 Affichage de l'état de dosage**

L'affichage indique l'état de dosage au moyen d'un texte et d'un code à 3 chiffres, par ex.:

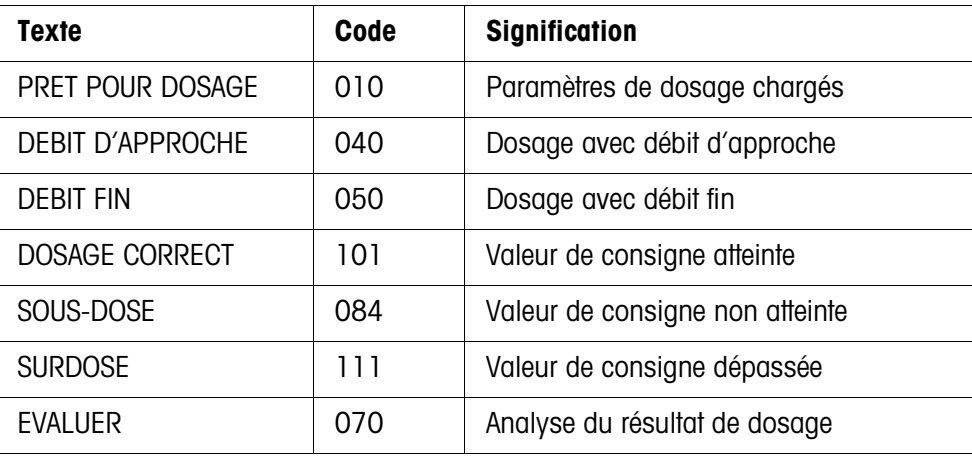

#### **Remarques**

- Les états de dosage sont listés dans le bloc d'application 361, voir paragraphe [3.](#page-27-1)
- Quand le bloc Master Mode INDICATEUR AVEC DELTATRAC est sélectionné, l'affichage indique en supplément le DeltaTrac comme aide analogique de pesage.

# **1.6 Dosage des formules**

1. Placer le récipient sur la plate-forme de pesage.

#### **ATTENTION**

Quand plusieurs plates-formes de pesage sont raccordées, il a pu être sélectionné à partir de l'IND690-Batch une autre plate-forme de pesage que celle sur laquelle vous voulez effectuer le dosage.

La plate-forme de pesage momentanément activée peut également être consultée aux sorties 1 et 2 du box de relais 2.

- 2. Appuyer sur la touche FORM et entrer le numéro de formule. L'affichage indique brièvement le nom de la formule, puis LOT et le poids du lot en tant que total des poids de consigne de tous les composants individuels. Ces paramètres de formule sont imprimés.
- 3. Valider avec ENTER le poids du lot sans entrée. L'affichage indique PRET POUR DOSAGE.

 $-$  ou  $-$ 

Entrer le poids du lot dans l'unité affichée et valider avec ENTER. Les valeurs de consigne des composants individuels comme Limite 1, Limite 2 et la tolérance sont adaptées proportionnellement.

4. Appuyer sur la touche START.

Le 1er composant est dosé, le résultat de dosage est imprimé et le composant suivant chargé.

Quand le composant suivant porte le même numéro de phase, il est rempli sans interruption.

5. Quand le composant suivant porte un autre numéro de phase, répéter l'opération 4.

Quand tous les composants sont remplis, le poids du lot est imprimé.

#### **Remarques**

- L'affichage PRET POUR DOSAGE est éventuellement écrasé par un message attribué à un des composants.
- Quand après le dosage d'un composant, l'affiche indique SOUS-DOSE ou SURDOSE, vous devez valider ce résultat de dosage avec la touche START ou avec un signal externe de validation.
- Quand le bloc Master Mode CONTROLE ACCES OUI est sélectionné, il faut entrer un code personnel après avoir appuyé sur la touche FORM.

# <span id="page-7-1"></span>**1.7 Interrompre formules**

- 1. Appuyer sur la touche STOP. Le dosage du composant actuel est interrompu.
- 2. Pour poursuivre la formule, appuyer sur la touche START.

<span id="page-7-0"></span>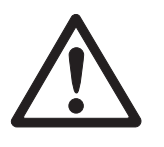

### <span id="page-8-0"></span>**1.8 Arrêter formules**

- **→** Appuyer deux fois sur la touche STOP.
	- Le dosage est arrêté et le poids actuel du lot est affiché.

#### **Remarque**

Le dosage peut être aussi arrêté par un signal à l'entrée IN 7 de la première interface à relais 8-690, voir paragraphe [6.1.](#page-38-2) L'IND690-Batch se trouve ensuite dans l'état de base (Etat 000).

#### <span id="page-8-1"></span>**1.9 Post-dosage**

<span id="page-8-2"></span>Quand par ex. la valeur de poids est dépassée pour une brève durée, le débit fin est déconnecté trop tôt et la valeur de poids (valeur réelle) du composant actuel se situe en dessous de la valeur de consigne.

Lors du post-dosage des composants, le débit fin est ouvert à intervalles jusqu'à ce que la valeur de consigne soit atteinte. Selon le réglage dans le Master Mode, le post-dosage est effectué automatiquement ou manuellement, voir paragraphe [2.2](#page-12-1).

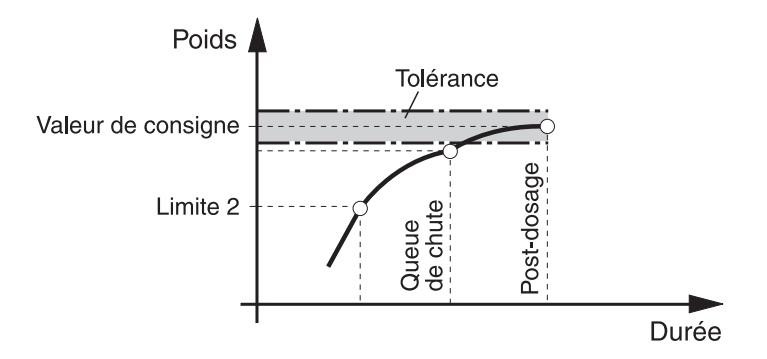

#### **Post-dosage manuel**

#### **Condition**

Le bloc Master Mode POST-DOSAGE MANUEL est sélectionné.

**→** Quand l'affichage indique SOUS-CHARGE, appuyer sur la touche MAN et la maintenir appuyée.

Le débit fin est activé par impulsion, tant que la touche reste appuyée.

Quand la valeur de poids du composant a atteint la valeur de consigne, l'affichage indique DOSAGE CORRECT et le dosage se poursuit avec le composant suivant.

# <span id="page-9-0"></span>**1.10 Correction manuelle**

<span id="page-9-4"></span><span id="page-9-2"></span>Quand le bloc Master Mode CORRECTION MANUELLE OUI est sélectionné et que le poids final actuel d'un composant se situe en dehors des limites de tolérance, l'affichage indique après la comparaison consigne-réel du composant CORRECTION MA-**NUELLE** 

➜ Placer manuellement le produit à doser du composant actuel et valider la correction avec la touche START.

 $=$   $\Omega$ U  $=$ 

Retirer manuellement le produit à doser du composant actuel et valider la correction avec la touche START.

<span id="page-9-5"></span><span id="page-9-3"></span>Ceci tout en veillant à ne retirer que le composant actuel!

# <span id="page-9-1"></span>**1.11 Totalisation automatique**

Vous pouvez totaliser automatiquement plusieurs lots d'une formule. Vous pouvez de plus définir un compteur de pesées qui détermine le nombre de dosages d'une formule. Quand le compteur de pesées atteint sa valeur finale, l'installation stoppe automatiquement. Vous pouvez par ex. utiliser le compteur de pesées si vous désirez remplir de nouveau le réservoir de réserve après un certain nombre de lots.

#### **Condition**

Le bloc Master Mode TOTALISATION OUI est sélectionné.

- 1. Pour régler le compteur de pesées:
	- Appuyer sur la touche N.
	- Entrer la valeur de départ du compteur de pesées et valider avec ENTER.
	- Entrer la valeur finale du compteur de pesées et valider avec ENTER.
- 2. Doser formule, voir paragraphe [1.6.](#page-7-0)
- 3. Une fois la formule terminée, changer de récipient.
- 4. Pour doser d'autres formules, répéter les opérations 2 et 3. Quand le compteur de pesées a atteint sa valeur finale, l'installation de dosage s'arrête automatiquement.
- 5. Conclure totalisation:

– Actionner la touche TOTAL.

- L'affichage indique le total client des poids des lots.
- Pour imprimer le total client, appuyer sur la touche ENTER.
- Pour effacer le total client, appuyer sur la touche CLEAR .

#### **Remarques**

- Les poids des lots interrompus ne sont pas totalisés lors de la totalisation automatique.
- Quand le bloc Master Mode CONTROLE ACCES OUI est sélectionné, vous devez entrer un code personnel après avoir appuyé sur les touches TOTAL et N.
- Si LOT SUIVANT AUTOMATIQUE est réglé en Master Mode, la formule ne doit être lancée qu'une seule fois avec la touche START. Ensuite, la formule est traitée automatiquement à répétition jusqu'à ce que le compteur d'opérations ait atteint sa valeur finale.

# <span id="page-10-0"></span>**1.12 Service à plusieurs balances**

Si vous dosez sur plusieurs plates-formes de pesage de résolutions différentes, les poids des charges sont arrondis en fonction de la plate-forme de pesage avec la résolution la plus grossière.

Le changement de la plate-forme de pesage dépend des réglages effectués dans le Master Mode.

**PLUSIEURS BALANCES OUI** Quand le bloc Master Mode PLUSIEURS BALANCES OUI est sélectionné, l'IND690-Batch commute après le chargement d'un composant automatiquement sur la plate-forme de pesage qui a été entré dans la formule, voir paragraphe [2.2.](#page-12-1)

#### **PLUSIEURS BALANCES NON** Quand le bloc Master Mode PLUSIEURS BALANCES NON est sélectionné, tous les composants de la formule sont dosés sur une plate-forme de pesage. Si vous voulez changer la plate-forme de pesage pendant la formule, vous devez

commuter manuellement la plate-forme de pesage après le chargement, voir chapitre "Fonctions de base" dans le mode d'emploi du terminal de pesage IND690-Base.

# <span id="page-10-1"></span>**1.13 Appeler des informations spécifiques à l'installation**

<span id="page-10-2"></span>La séquence des touches suivantes vous permet d'appeler des informations relatives au dosage:

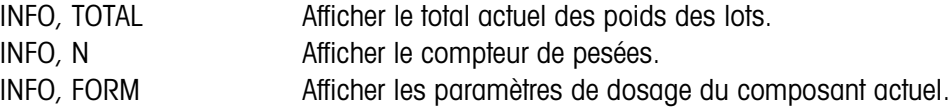

#### **Remarques**

- Quand plusieurs informations sont appelées par une touche, l'affichage change après la DUREE MESSAGES réglée. Vous pouvez aussi commuter entre les informations avec la touche CLEAR.
- Pendant l'opération de dosage (vannes de dosage ouvertes), on ne peut pas demander d'informations.

# <span id="page-11-1"></span><span id="page-11-0"></span>**2 Réglages en Master Mode**

# **2.1 Aperçu du bloc Master Mode PAC**

Vous pouvez effectuer dans ce bloc les réglages suivants du système:

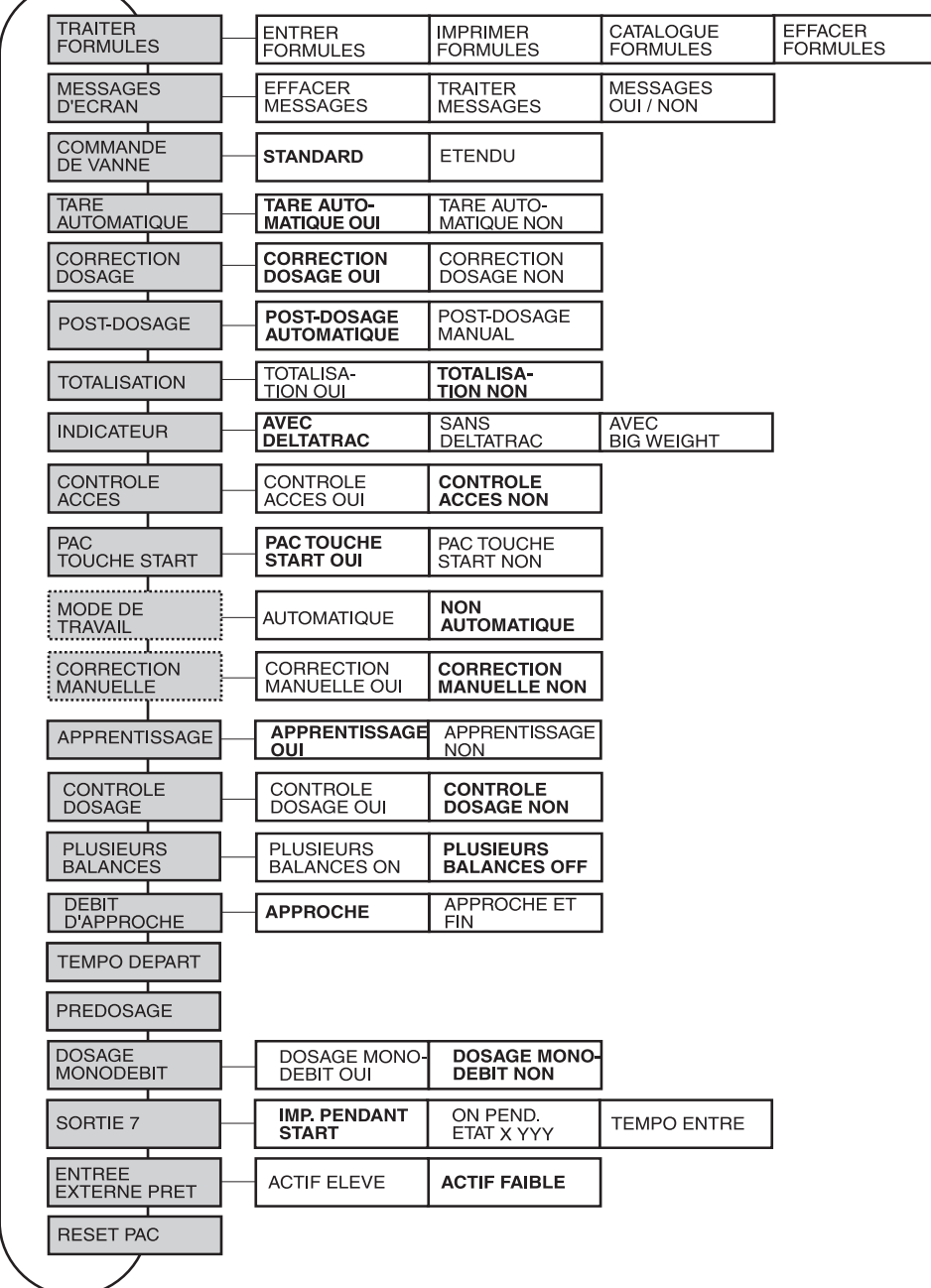

- **Légende** Les blocs sur fond **gris** vont être décrits plus en détail ci-après.
	- Les réglages effectués en usine sont imprimés en caractères **gras**.
	- Les blocs qui n'apparaissent qu'à certaines conditions sont soulignés **en pointillés**.

<span id="page-12-0"></span>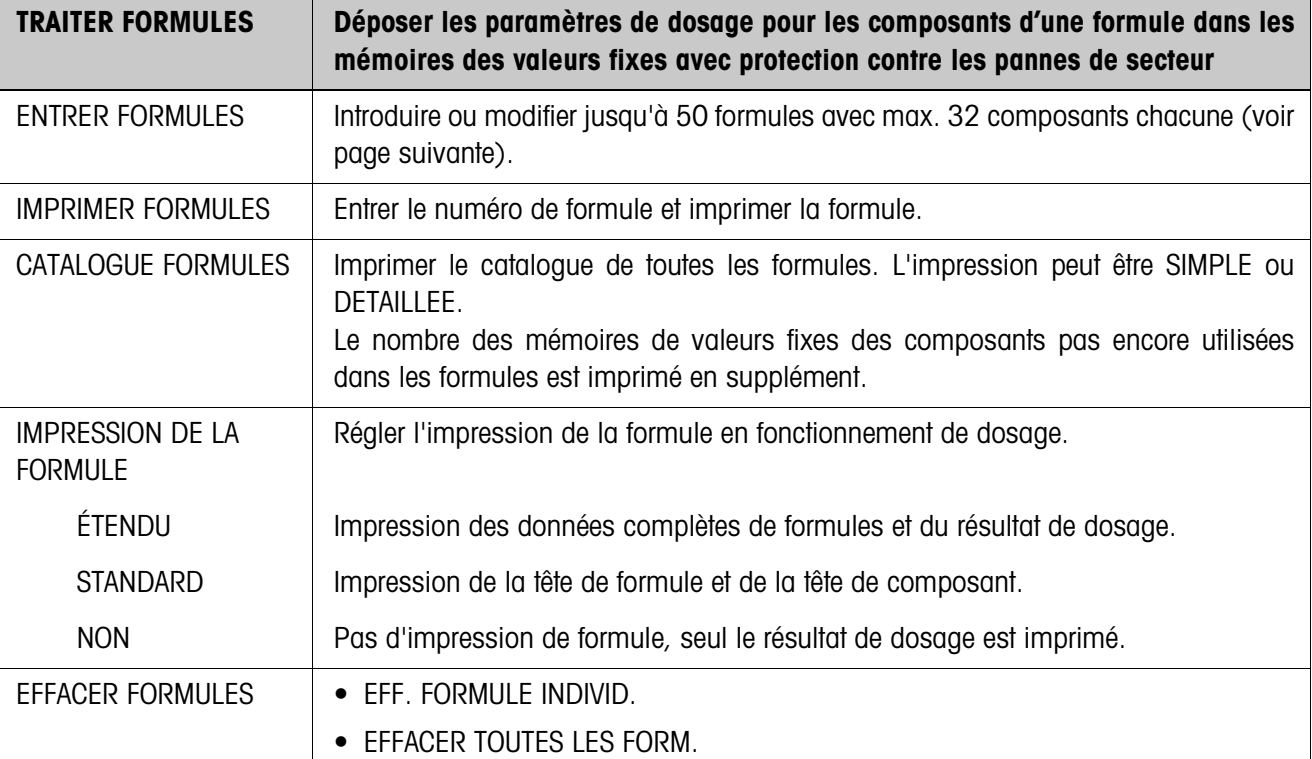

# <span id="page-12-1"></span>**2.2 Réglages dans le bloc Master Mode PAC**

#### **Introduire/modifier les formules**

Après sélection de ENTRER FORMULES, l'introduction d'un numéro de formule est demandée:

- **→** Introduire le numéro de formule et confirmer avec ENTER. Le mode d'introduction de données est activé pour la formule sélectionnée.
- <span id="page-12-2"></span>**Touches de fonction** En mode d'introduction de données, les touches de fonction sont attribuées comme suit:

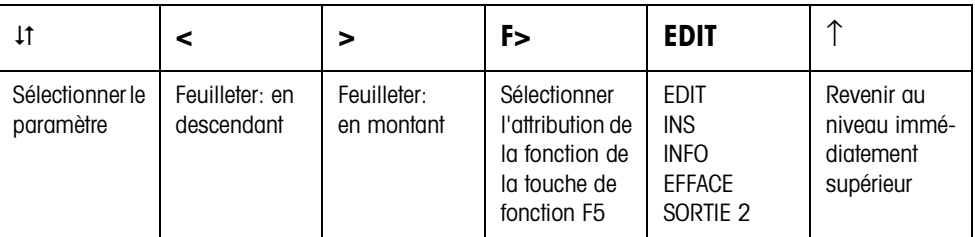

EDIT Passe en mode d'introduction pour le paramètre sélectionné.

INS Ajoute un nouveau composant devant le composant affiché

INFO Affiche la spécification du composant affiché.

EFFACE Efface le composant affiché.

SORTIE 2 Configurer la fonction SORTIE 2, voir page [15](#page-14-0).

<span id="page-13-1"></span>**Vue d'ensemble de la formule**  Après que le numéro de formule a été introduit, la vue d'ensemble de la formule est affichée à l'écran pour la formule sélectionnée:

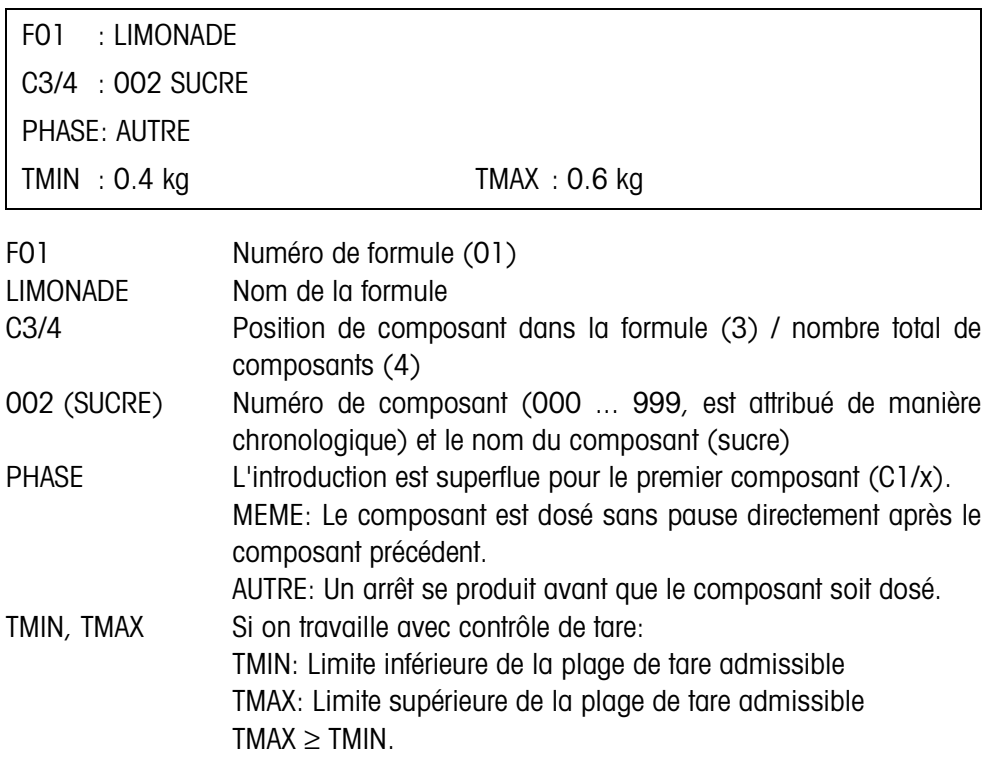

**Régler les paramètres de dosage pour un compose** 

Lors le mode d'introduction a été ouvert avec EDIT pour un composant, une vue d'ensemble apparaît à l'écran avec les paramètres de dosage pour ce composant:

<span id="page-13-0"></span>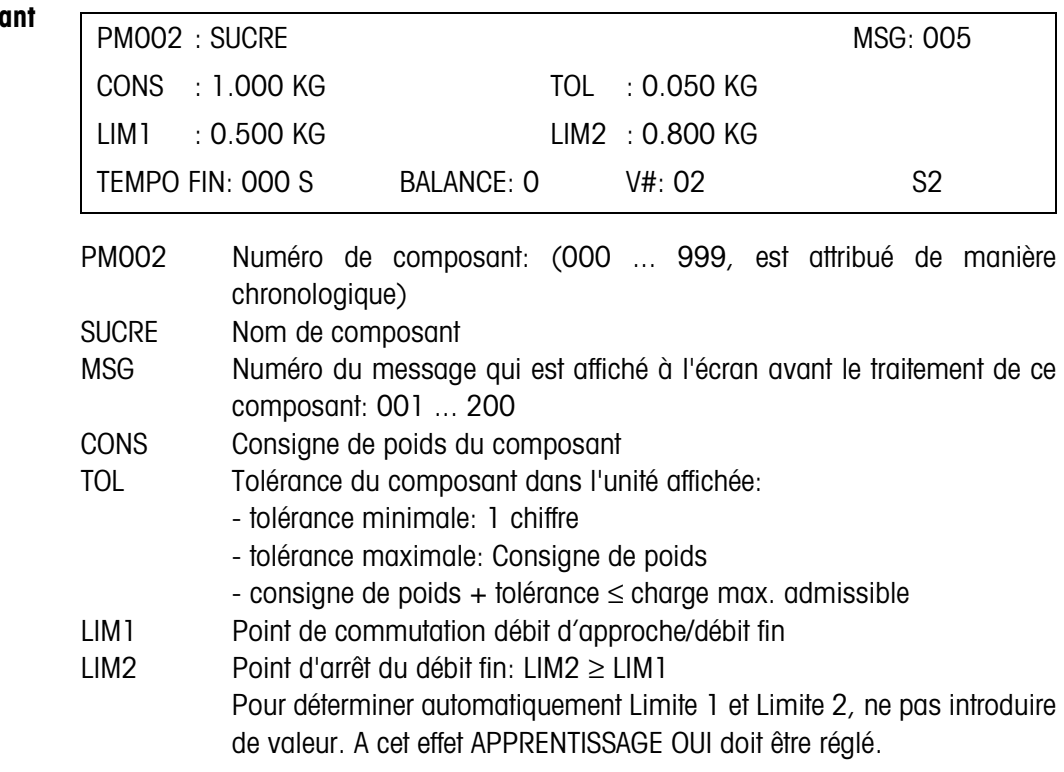

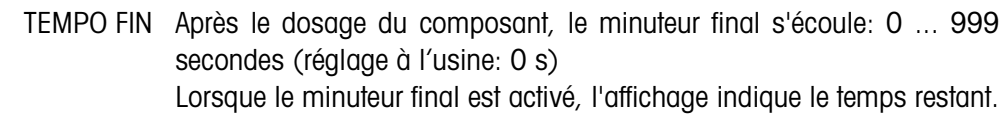

Le minuteur final peut être arrêté ou effacé avec la touche STOP. BALANCE Numéro de la balance sur laquelle le composant doit être dosé. Ce paramètre apparaît uniquement en cas de fonctionnement avec plusieurs balances.

- V# Numéro de la vanne qui dose le composant: 01 ... 32
- S2 Avec SORTIE 2, on peut commander pour chaque composant divers dispositifs supplémentaires.

#### **Remarques**

- Avec les touches de curseur < ou >, on peut modifier l'unité du paramètre pendant l'introduction.
- Les paramètres pour les composants et formules sont disponibles dans les blocs d'application suivants: 323\_001 ... 323\_999 et 323 … 347, 364\_001 ... 364\_050 et 364 … 375, 376\_001 ... 376\_050 et 376 … 387; voir point [3](#page-27-1).

#### <span id="page-14-3"></span><span id="page-14-0"></span>**Configurer la fonction SORTIE 2**  Avec SORTIE 2, on peut commander divers dispositifs supplémentaires. L'IND690-Batch propose à cet effet 3 modes de travail: COMPENSATION DE MATIERE, QUANTITE RESTANTE et QUANTITE DE REMPLISSAGE.

#### <span id="page-14-2"></span><span id="page-14-1"></span>**Sortie 2: COMPENSATION DE MATIERE**

Pendant le dosage d'un composant, on peut enclencher un agitateur pour la compensation de matière. Le paramètre TYPE détermine si l'agitateur est commandé en fonction du poids ou du temps.

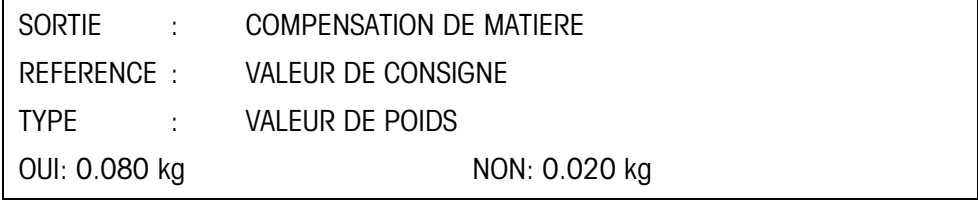

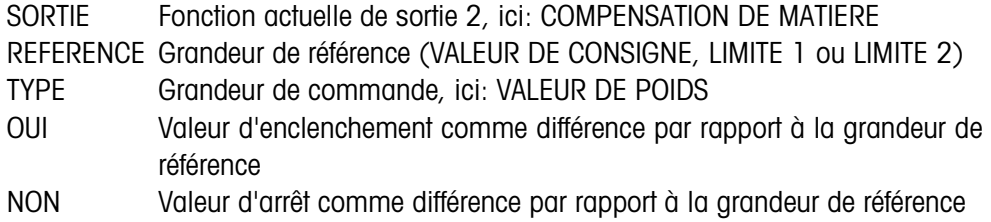

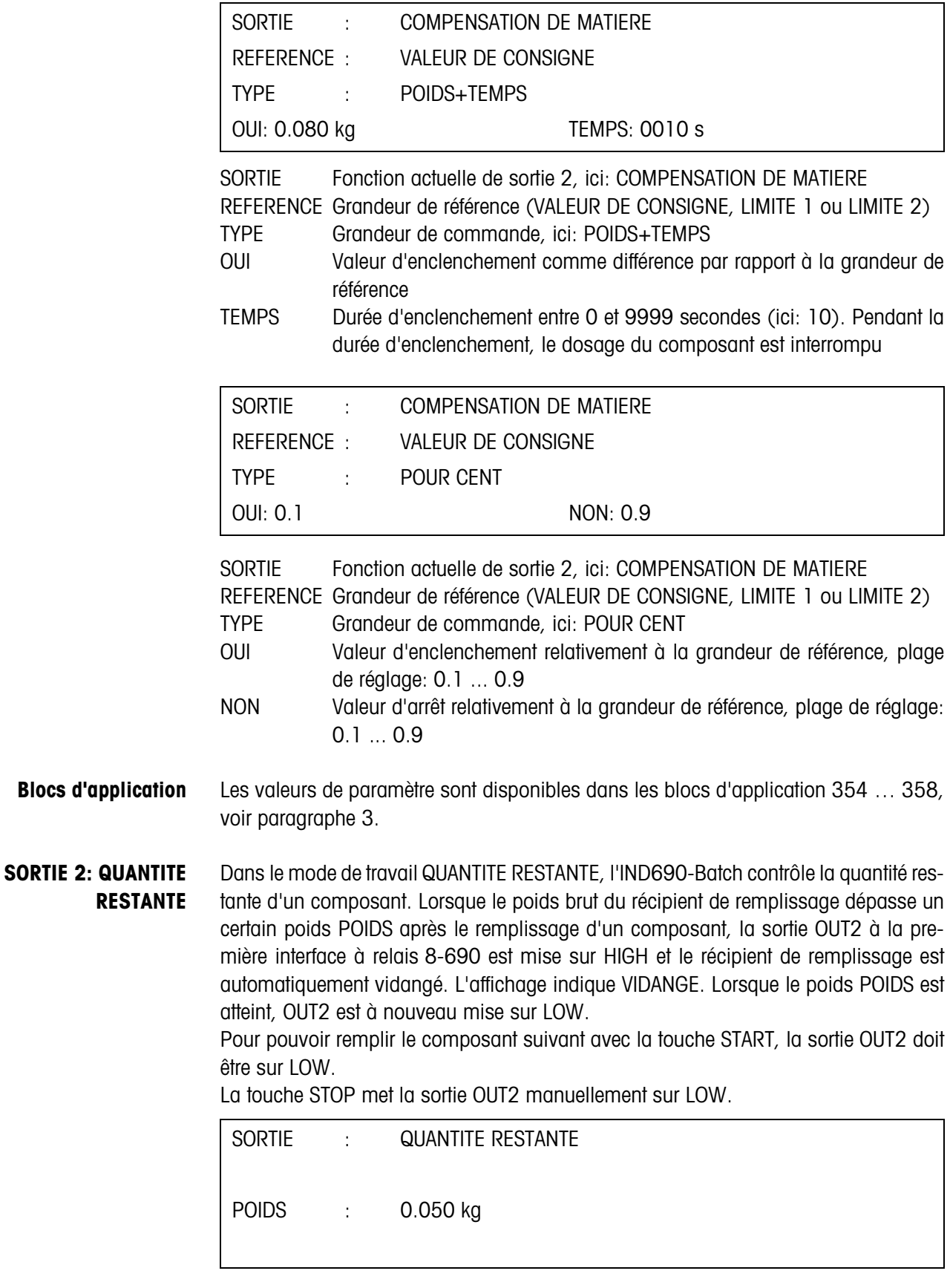

<span id="page-15-0"></span>POIDS Valeur d'enclenchement absolue du contrôle de quantité restante

<span id="page-16-1"></span>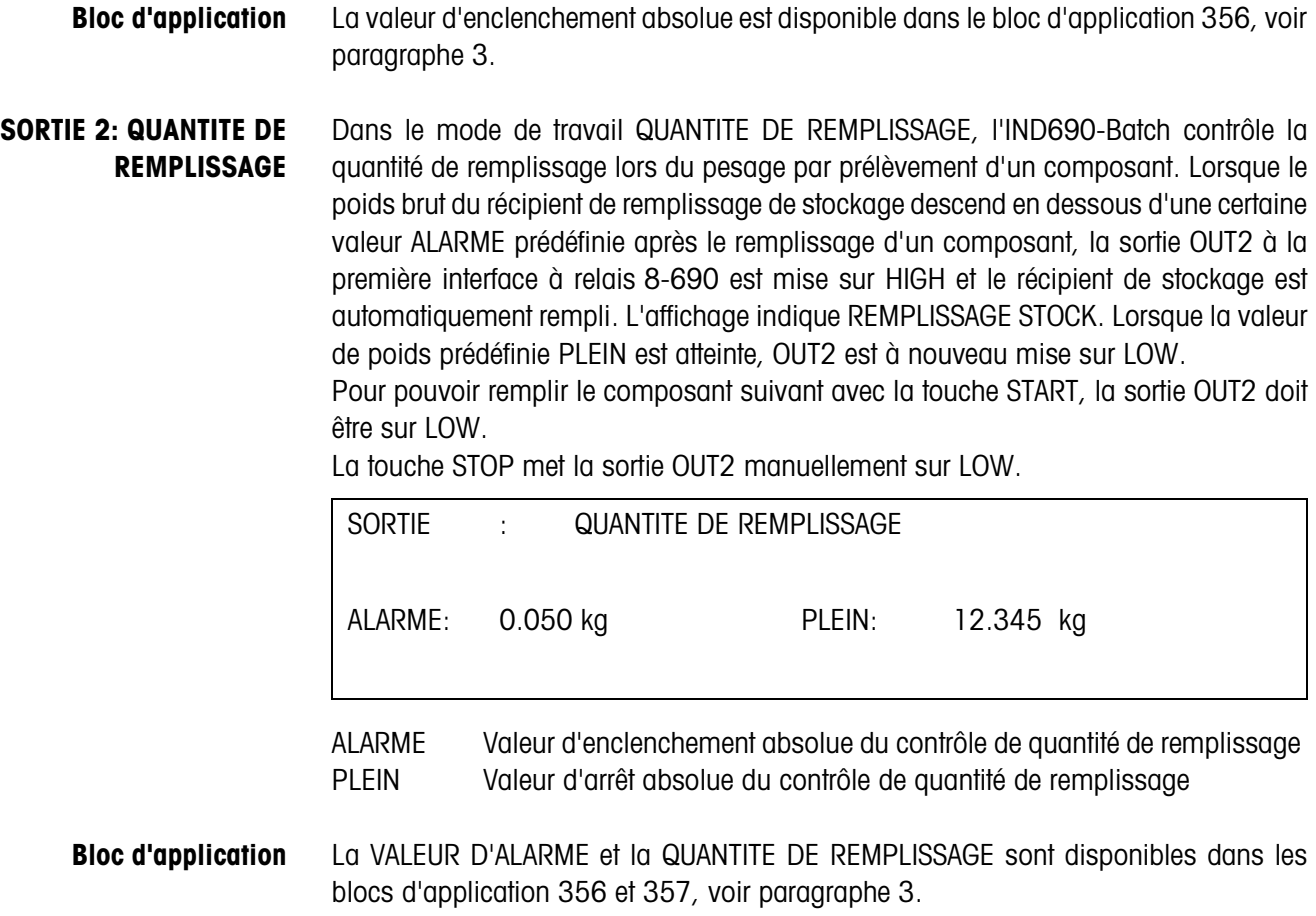

<span id="page-16-0"></span>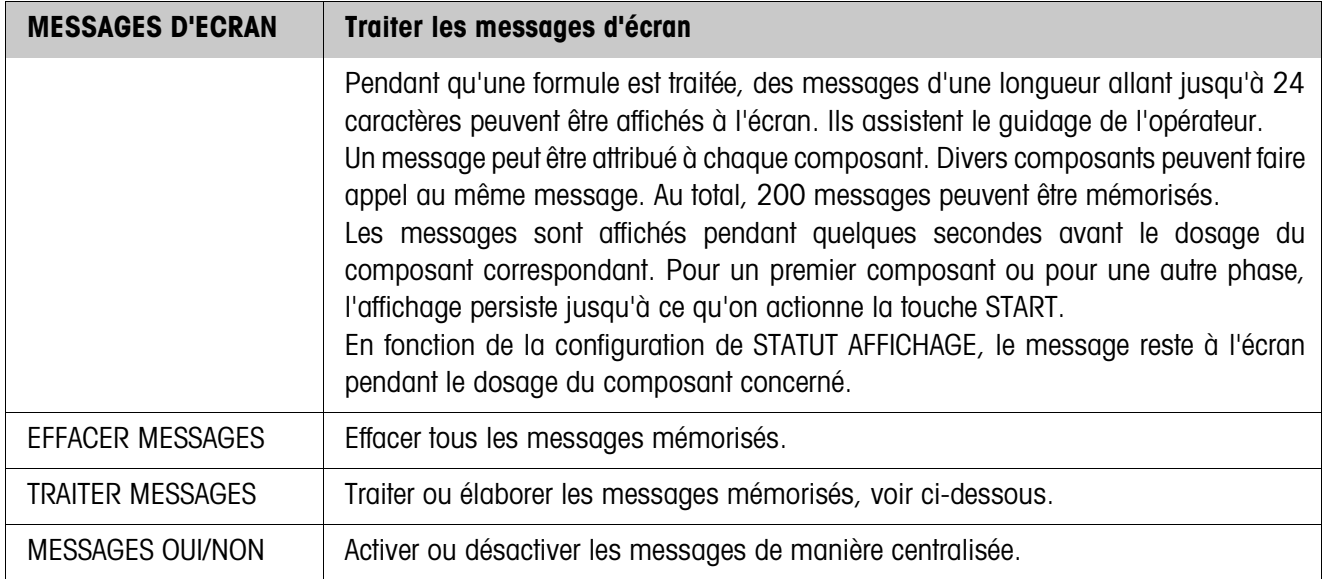

#### **Traiter les messages**

Les messages à traiter sont affichés comme suit:

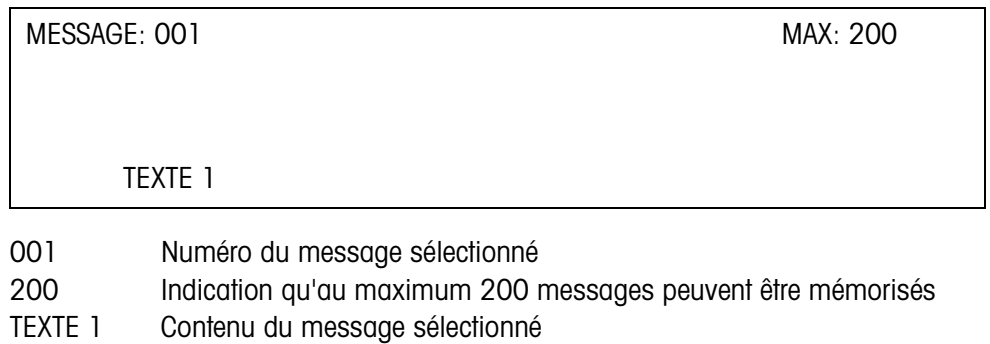

<span id="page-17-0"></span>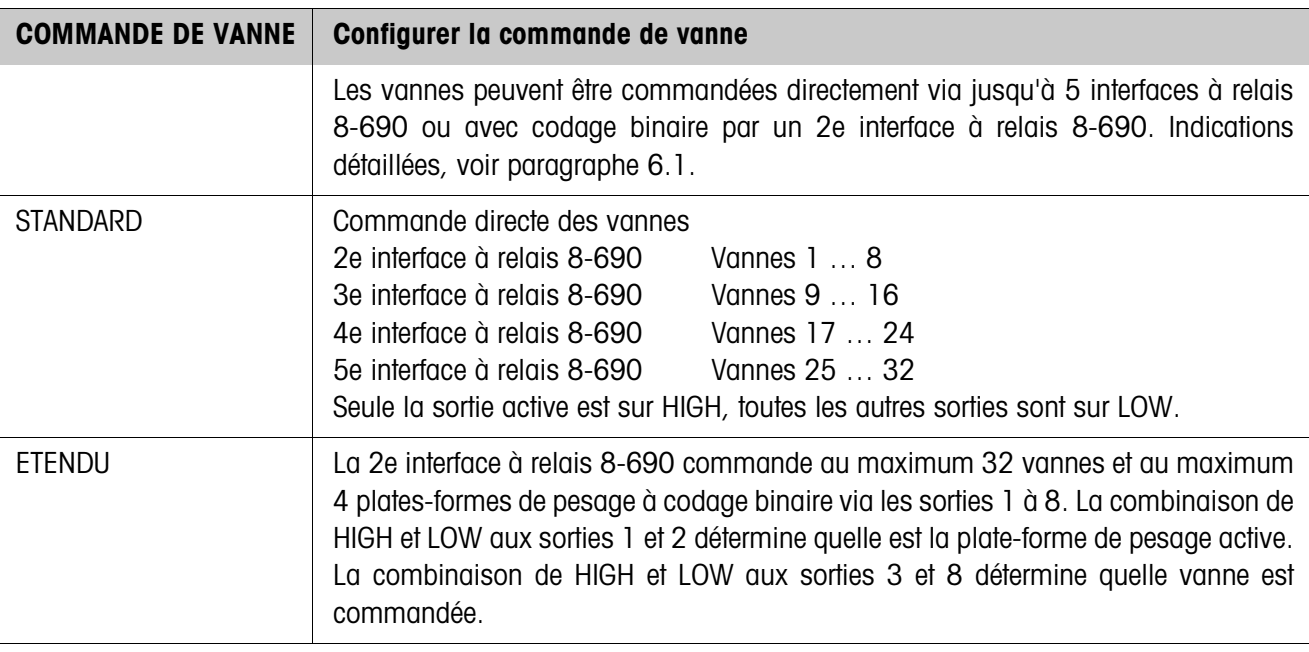

<span id="page-17-1"></span>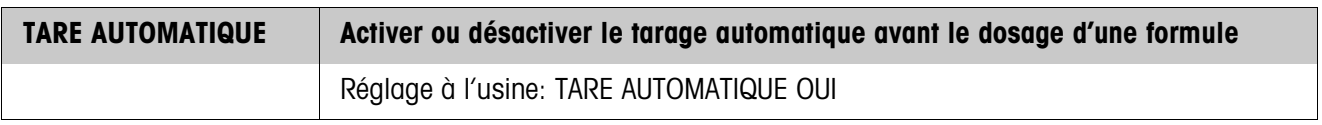

<span id="page-18-0"></span>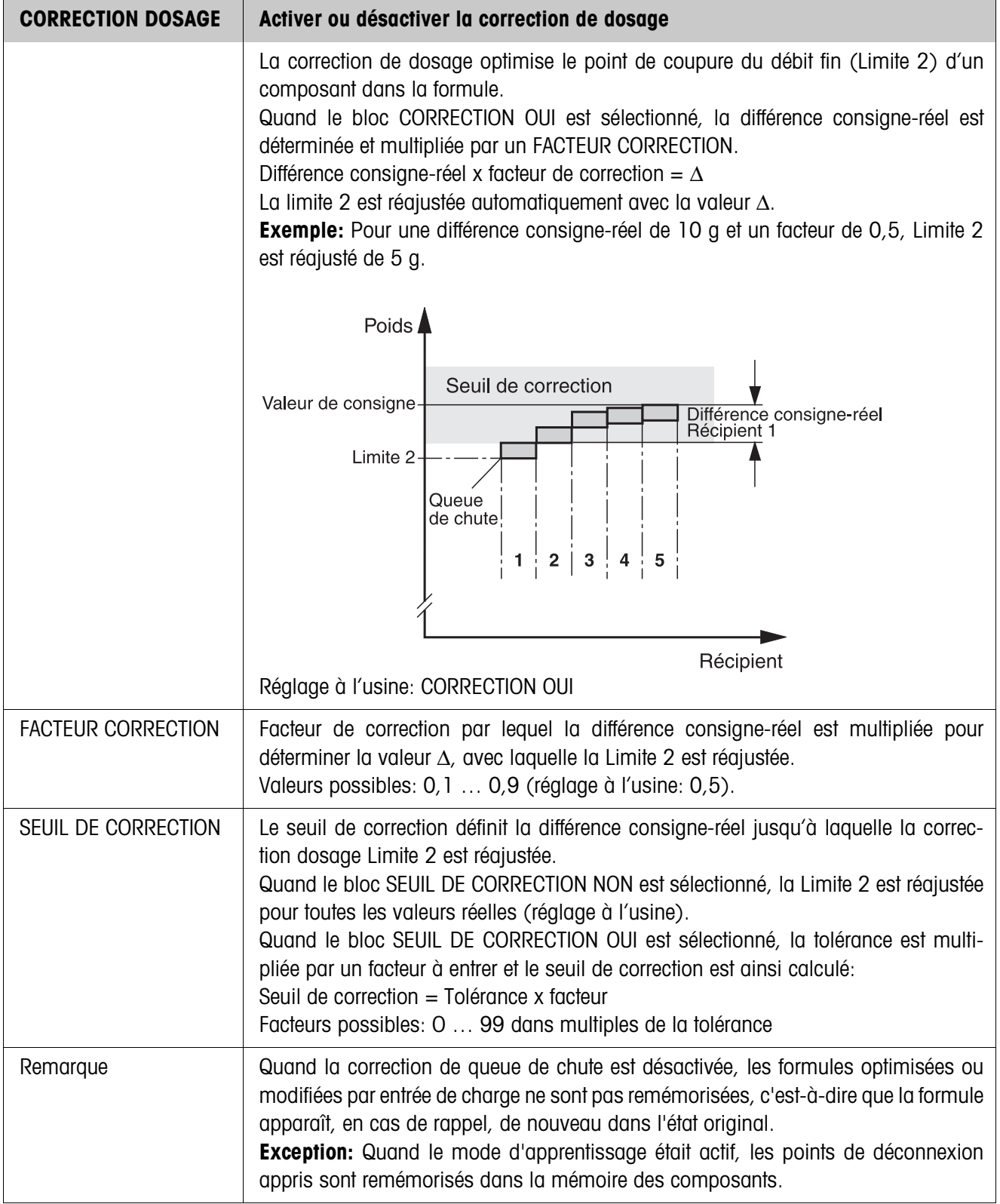

<span id="page-19-0"></span>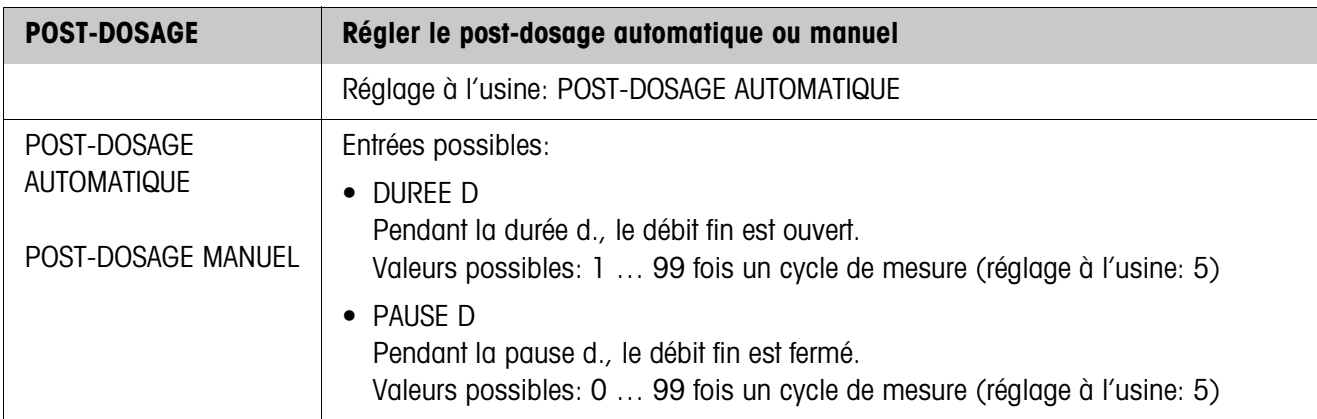

<span id="page-19-1"></span>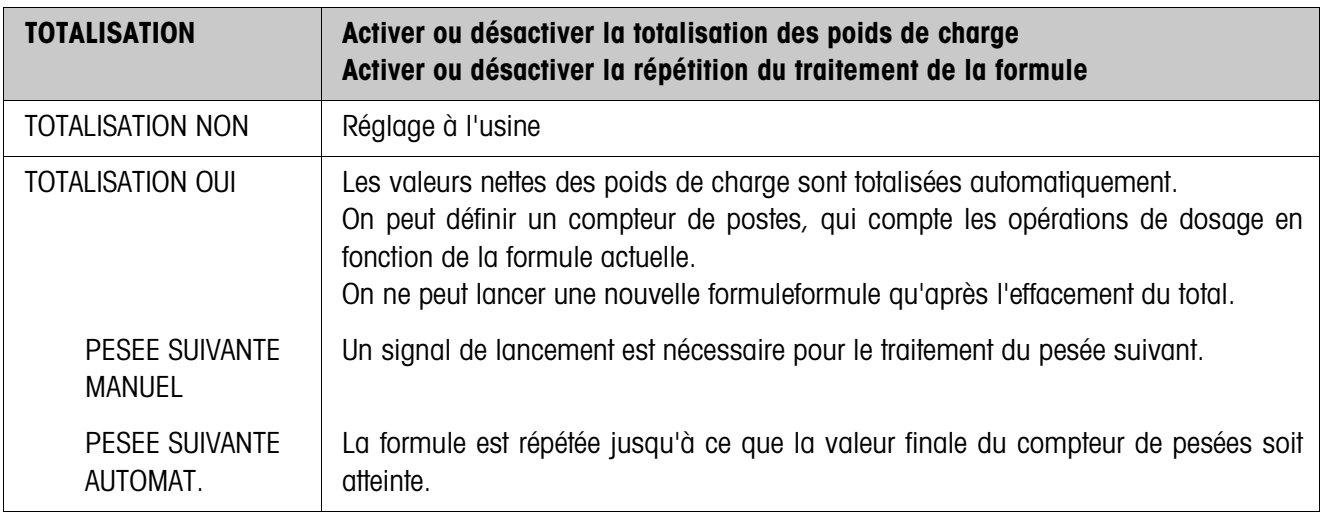

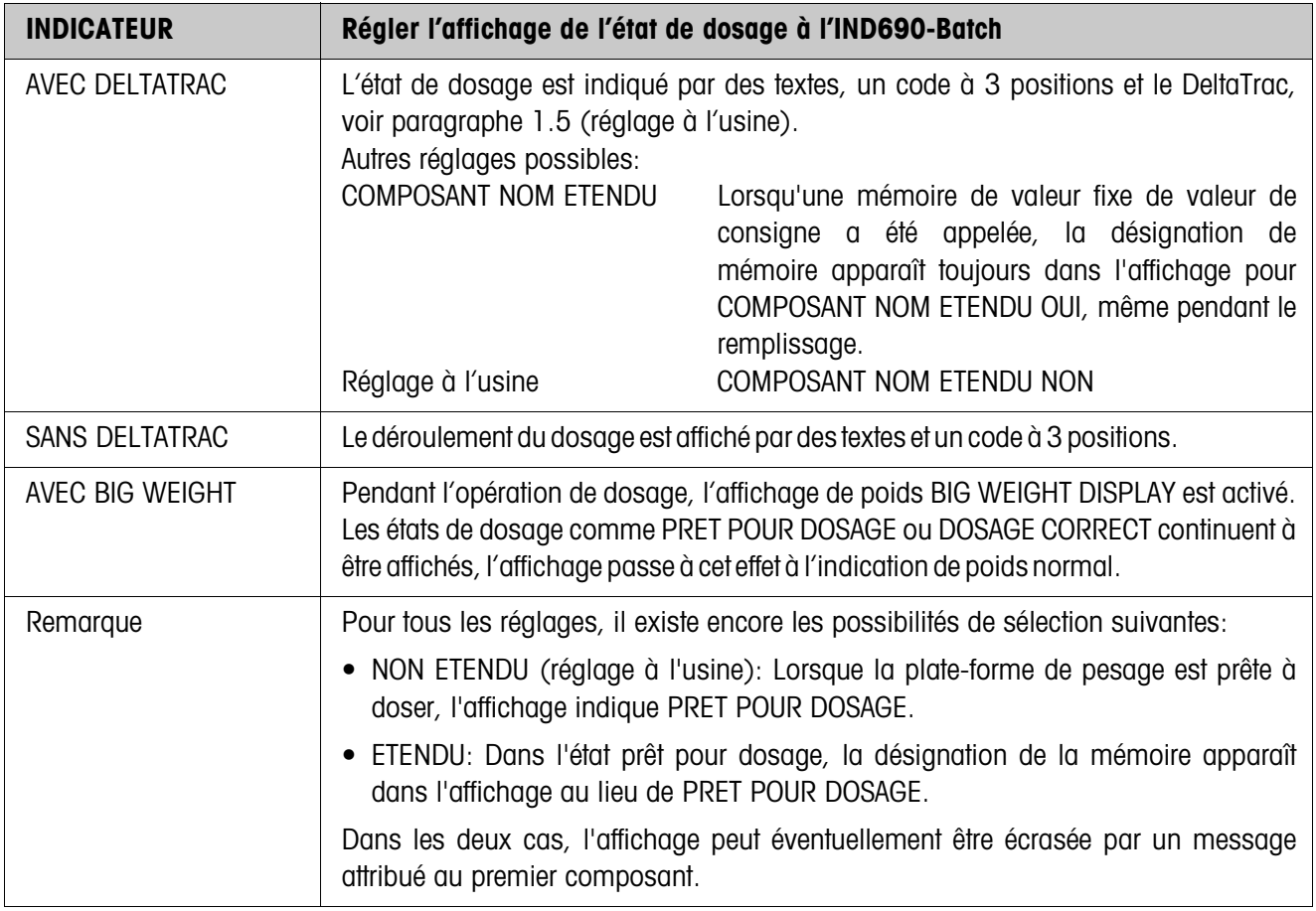

<span id="page-20-0"></span>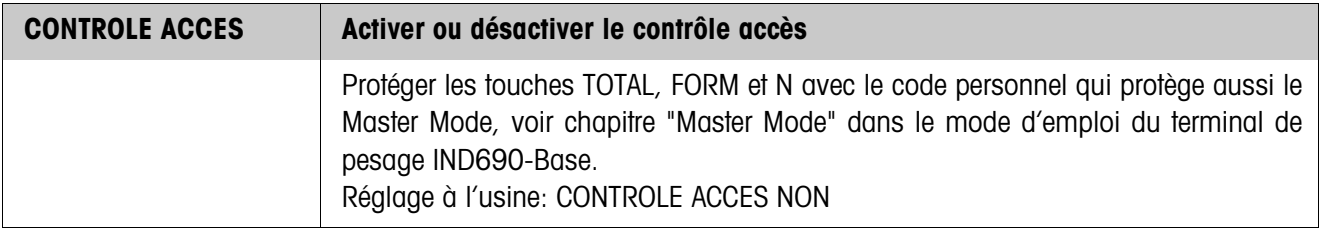

<span id="page-20-1"></span>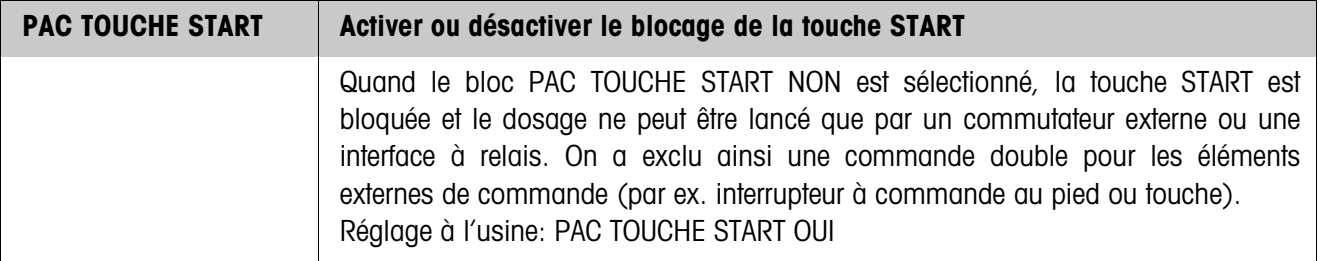

<span id="page-21-1"></span>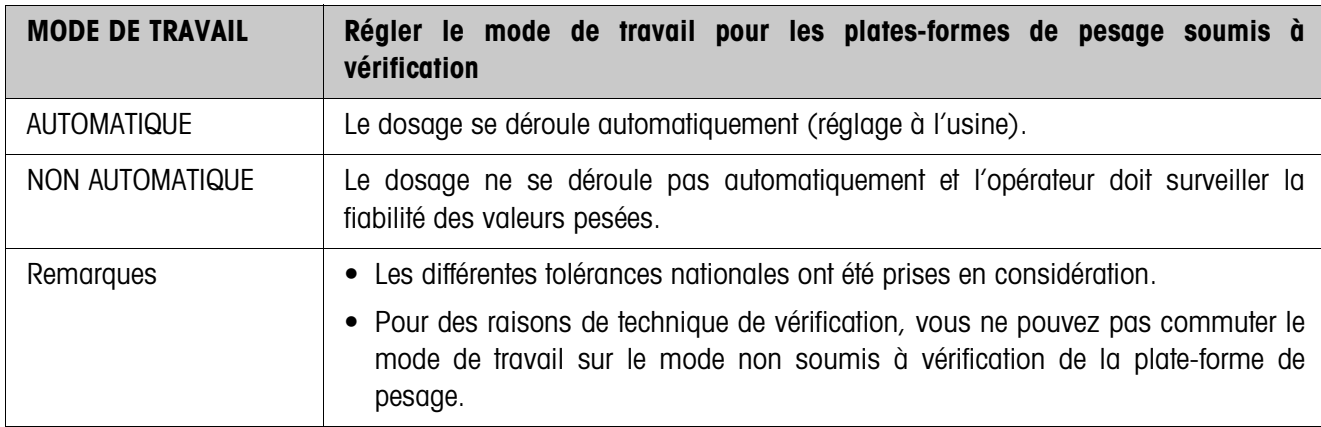

<span id="page-21-0"></span>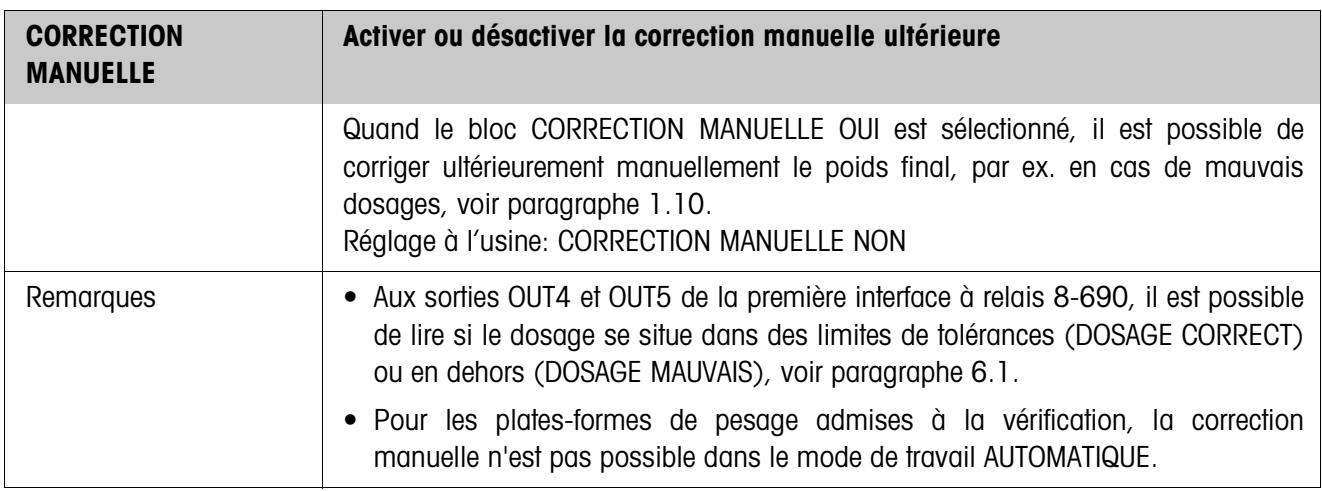

<span id="page-22-1"></span><span id="page-22-0"></span>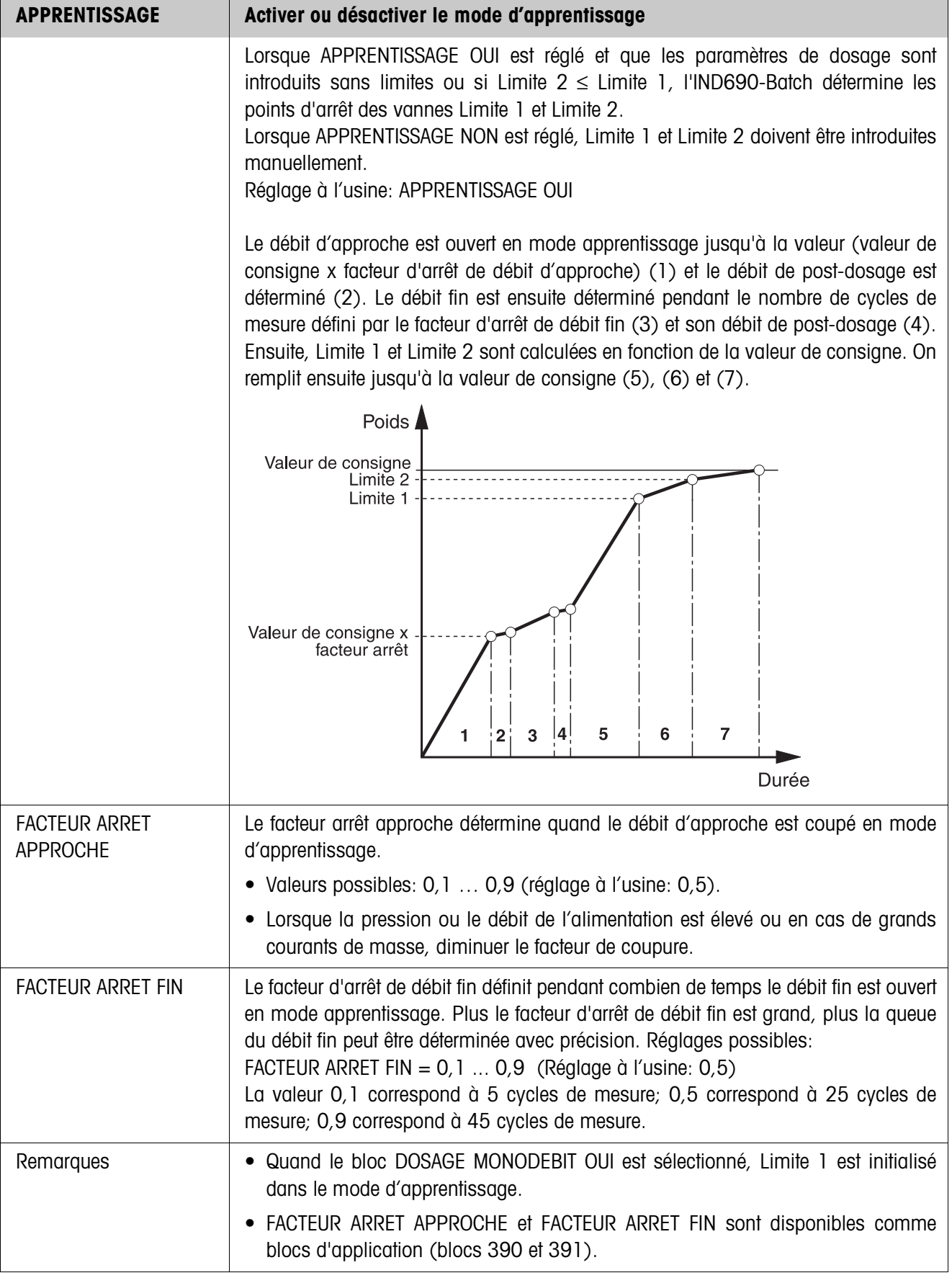

<span id="page-23-0"></span>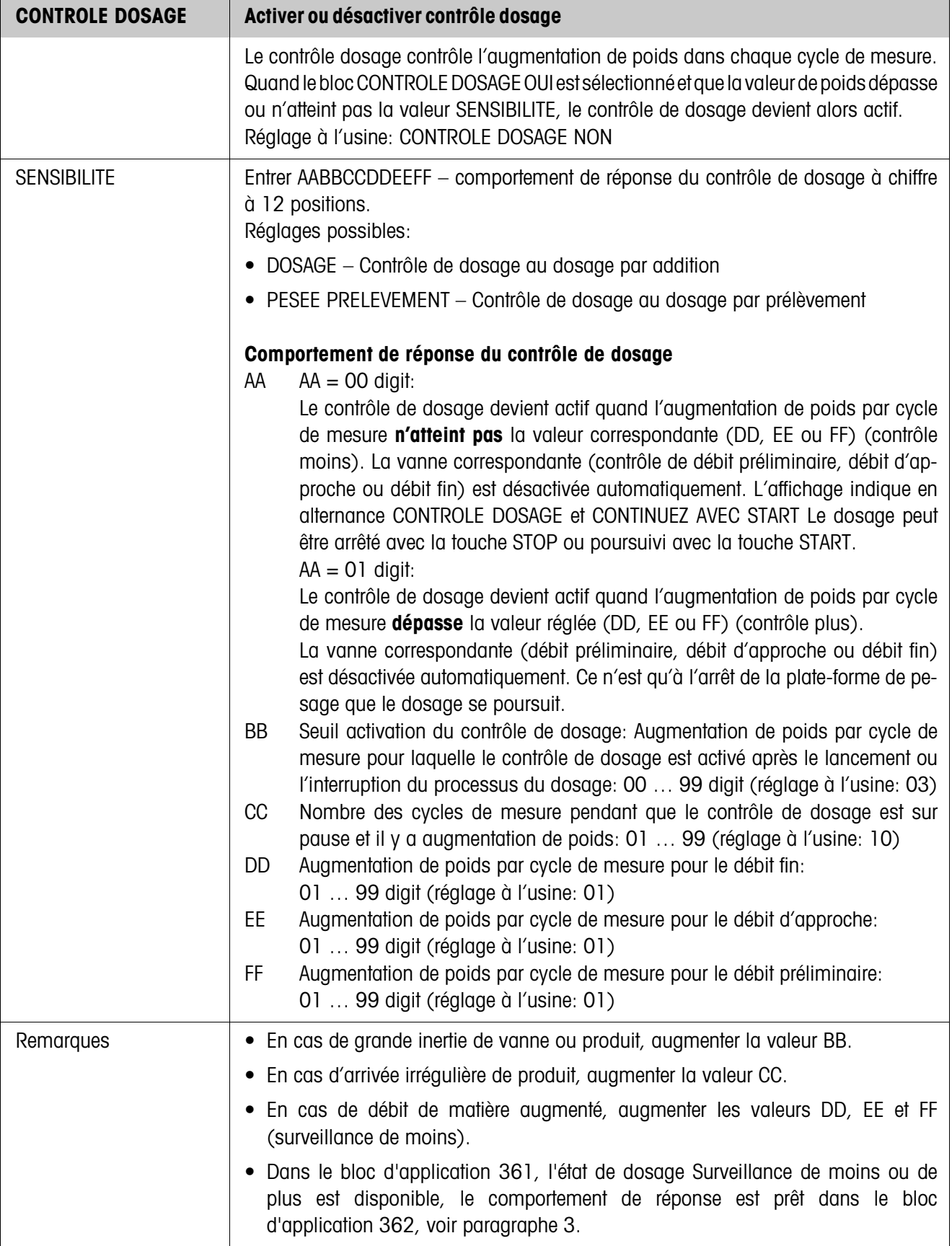

<span id="page-24-1"></span>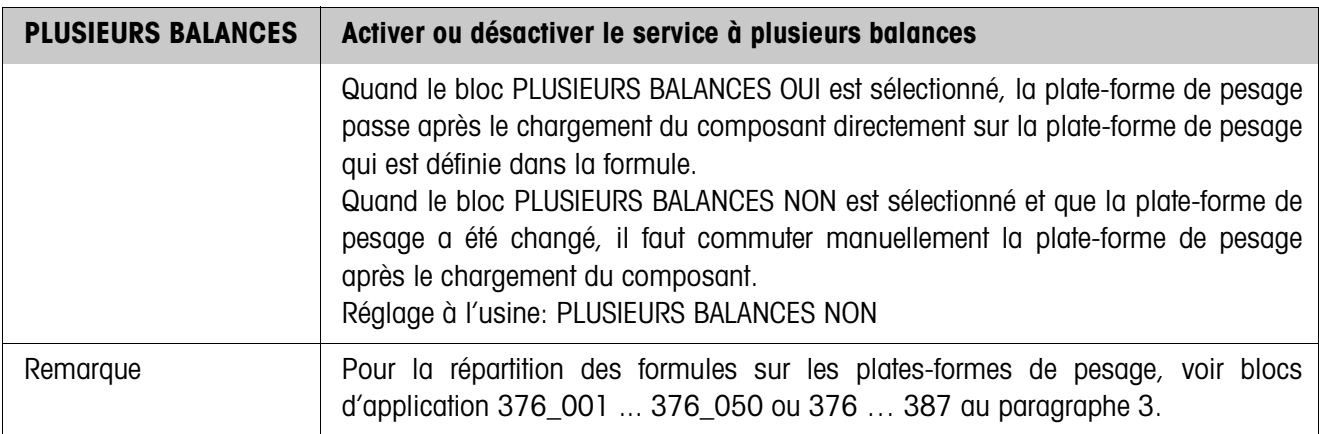

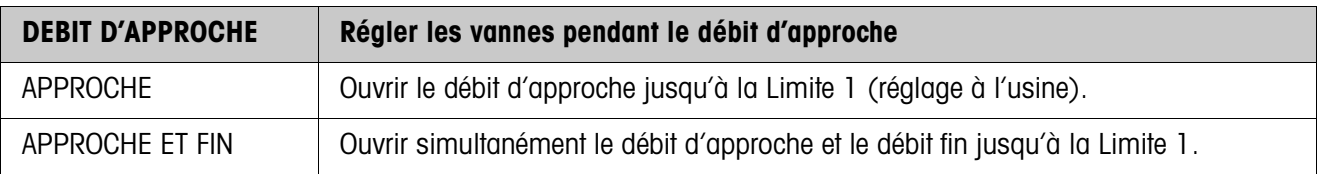

<span id="page-24-2"></span>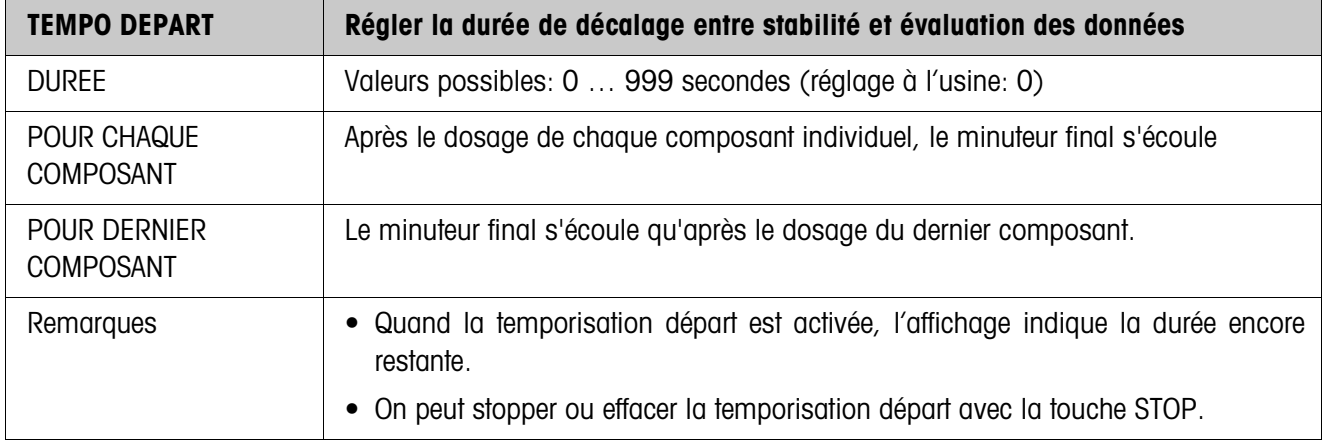

<span id="page-24-0"></span>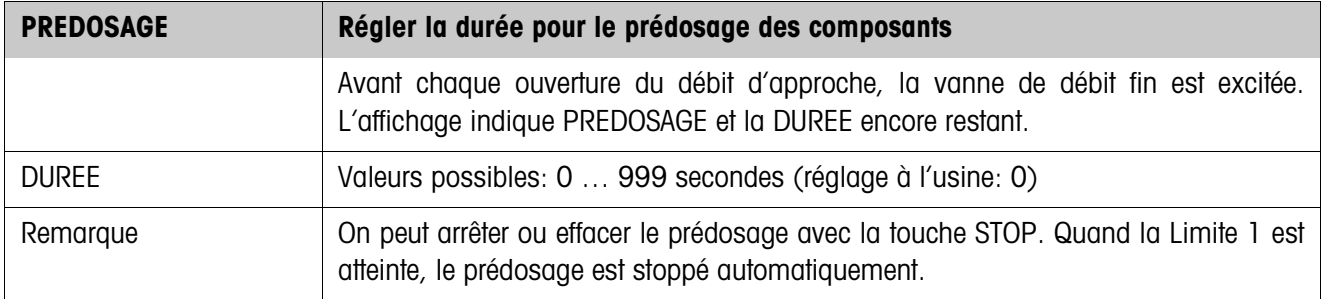

<span id="page-25-1"></span>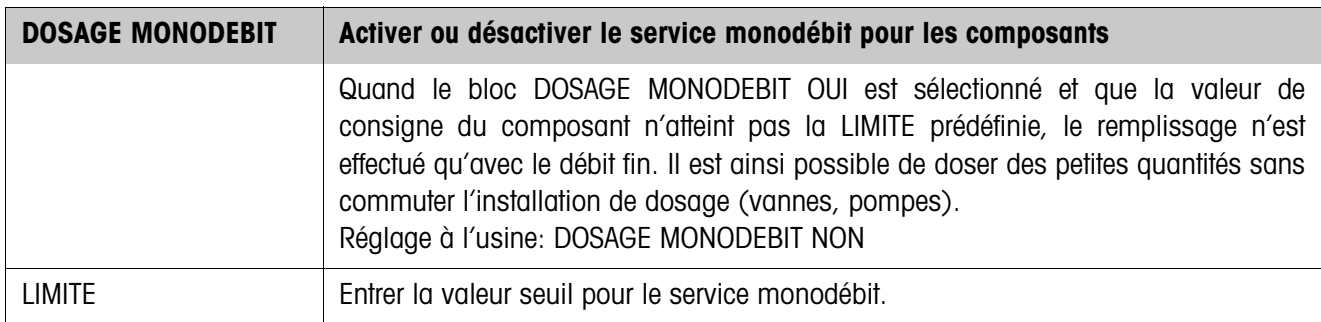

<span id="page-25-2"></span><span id="page-25-0"></span>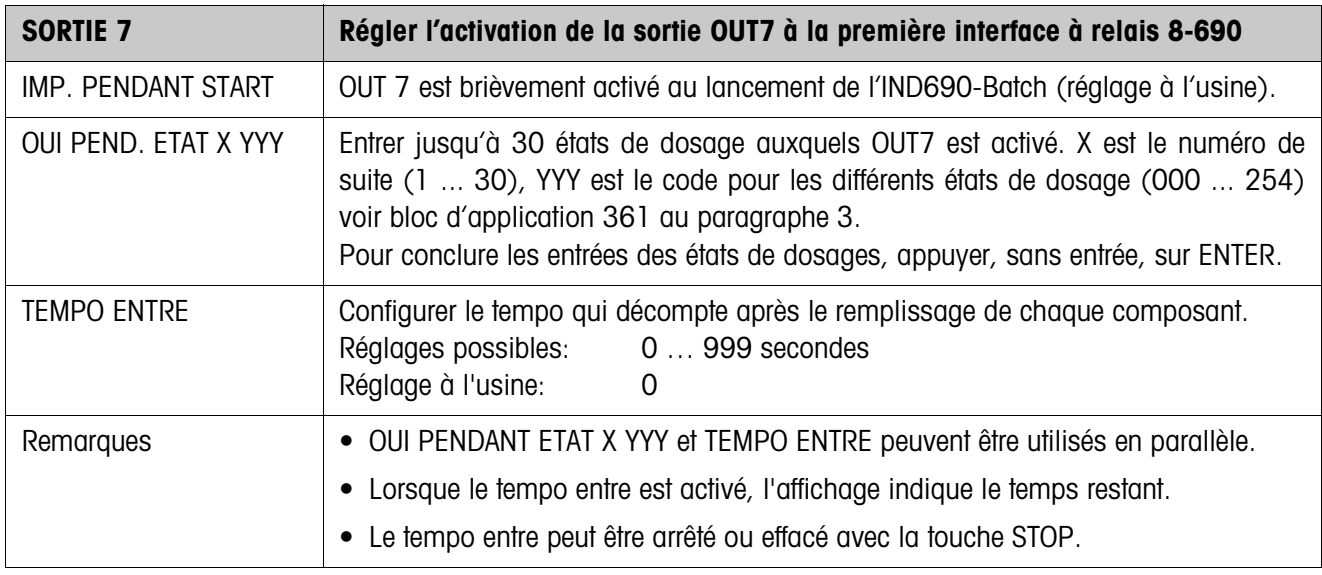

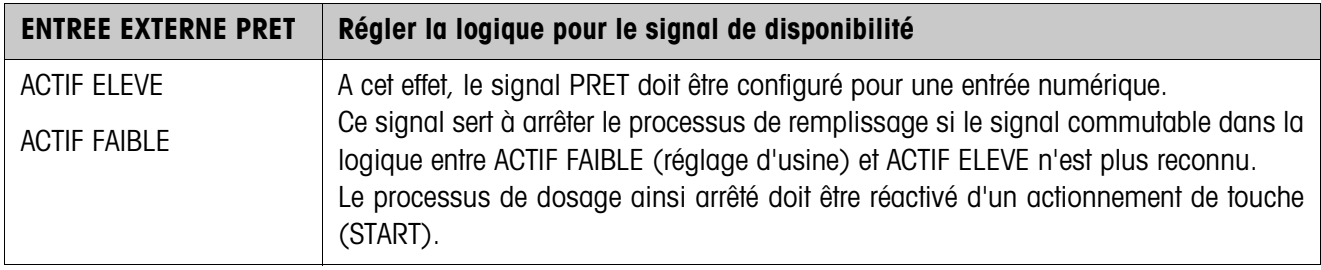

<span id="page-26-0"></span>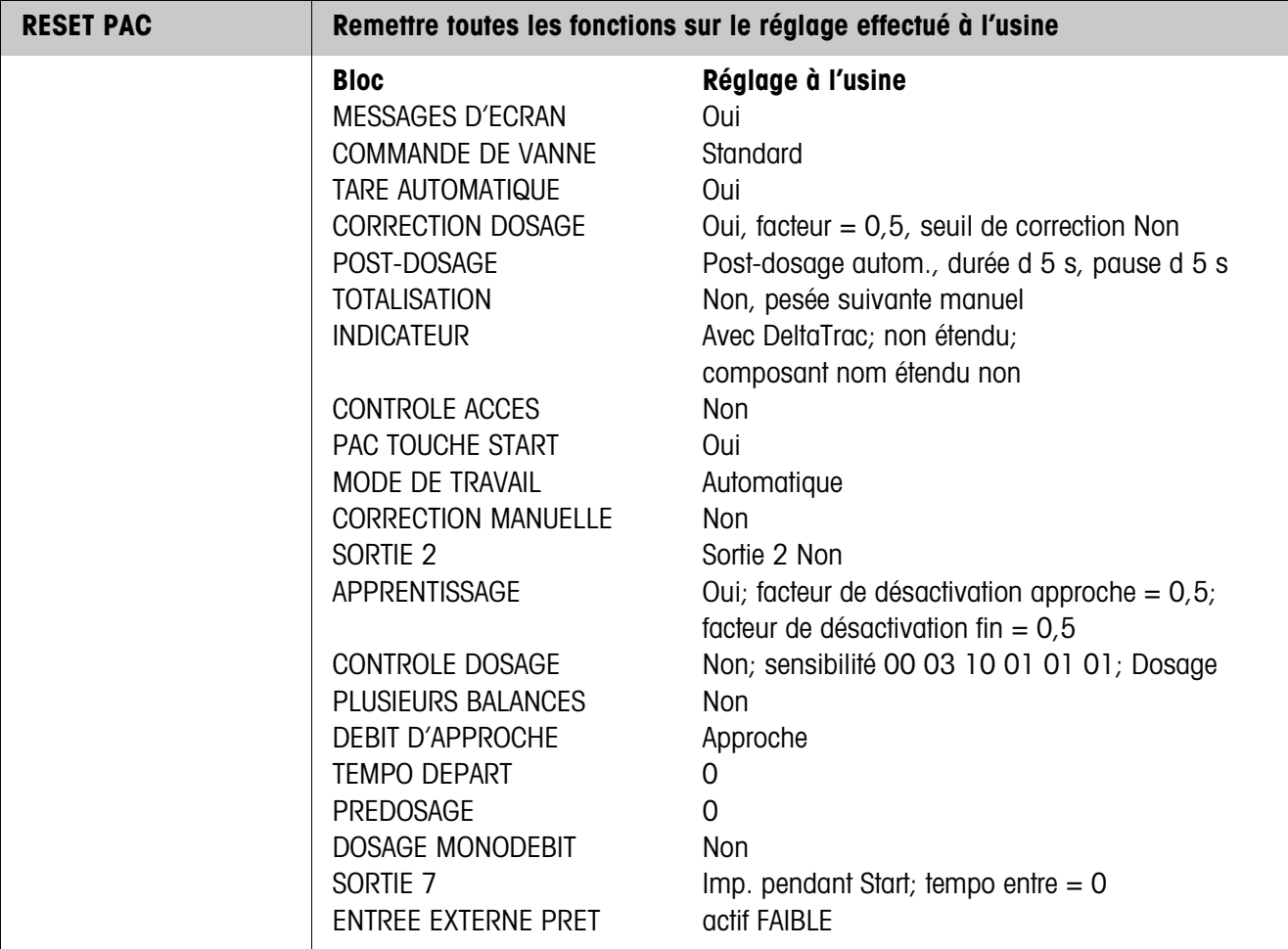

# <span id="page-27-1"></span><span id="page-27-0"></span>**3 Blocs d'application**

<span id="page-27-2"></span>Dans la description suivante, les blocs d'application sont représentés dans la syntaxe pour le jeu d'instructions MMR. Lors de l'utilisation avec le jeu d'instructions SICS, prière de respecter les conventions SICS suivantes, voir Mode d'emploi IND690-Base.

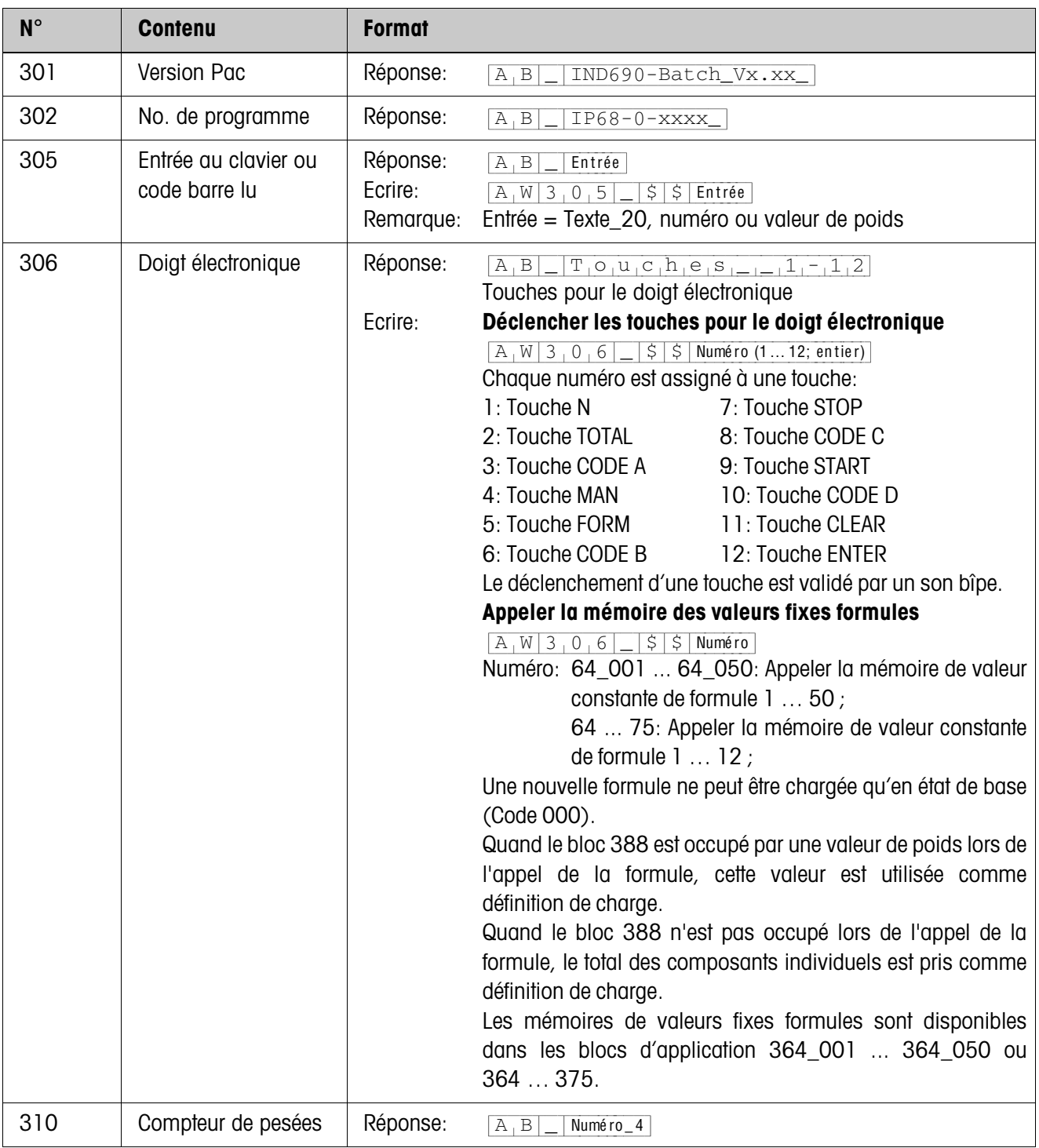

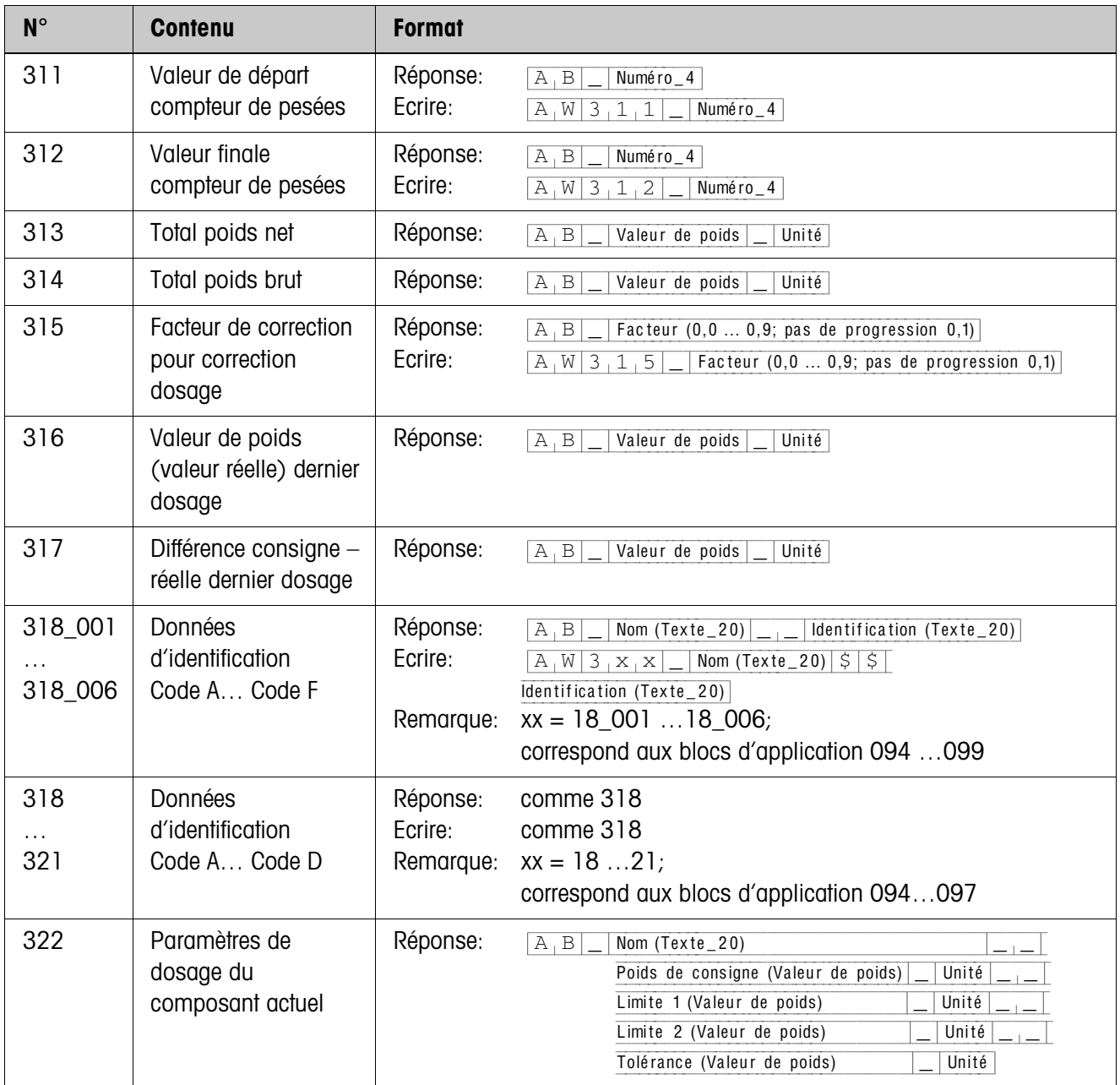

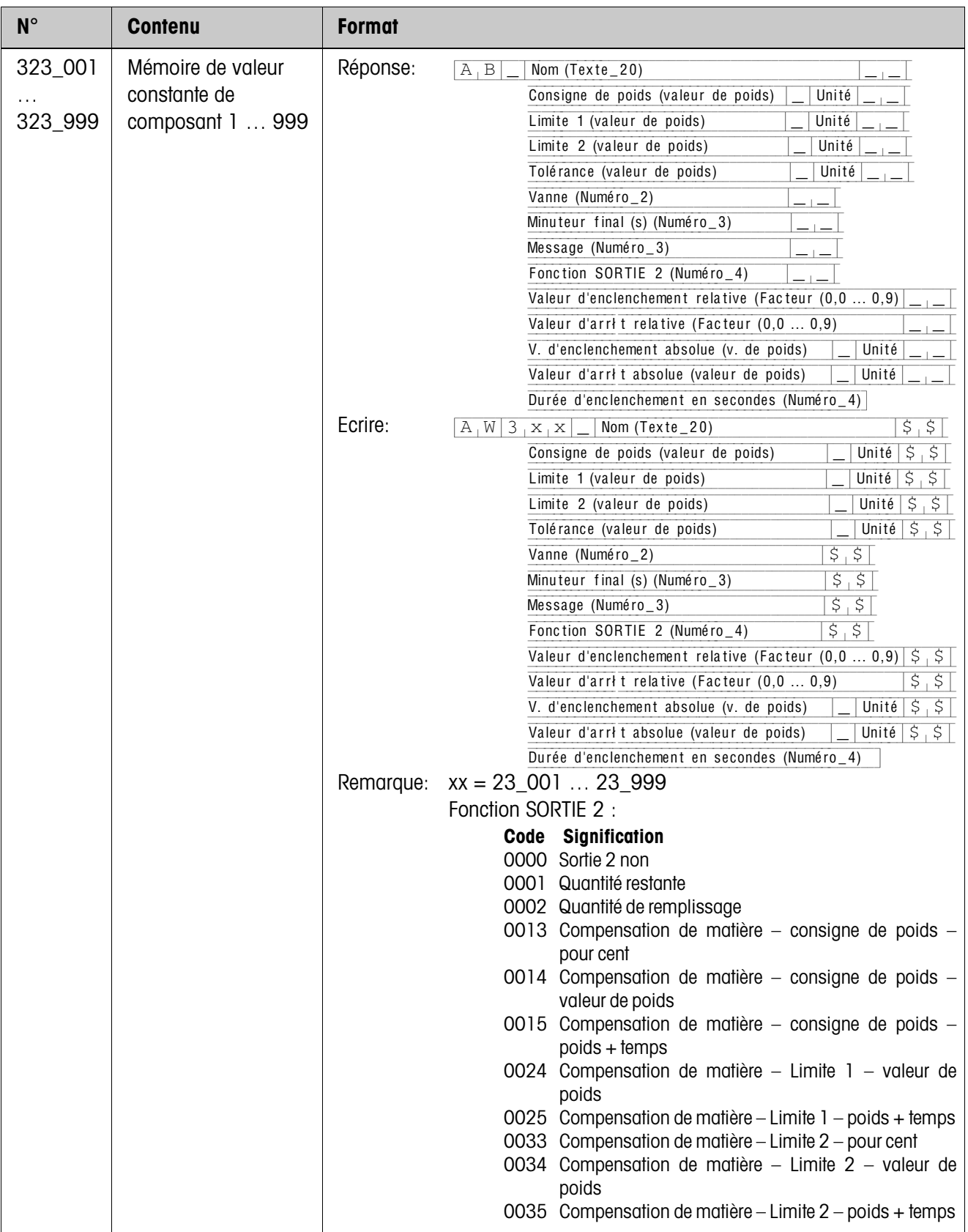

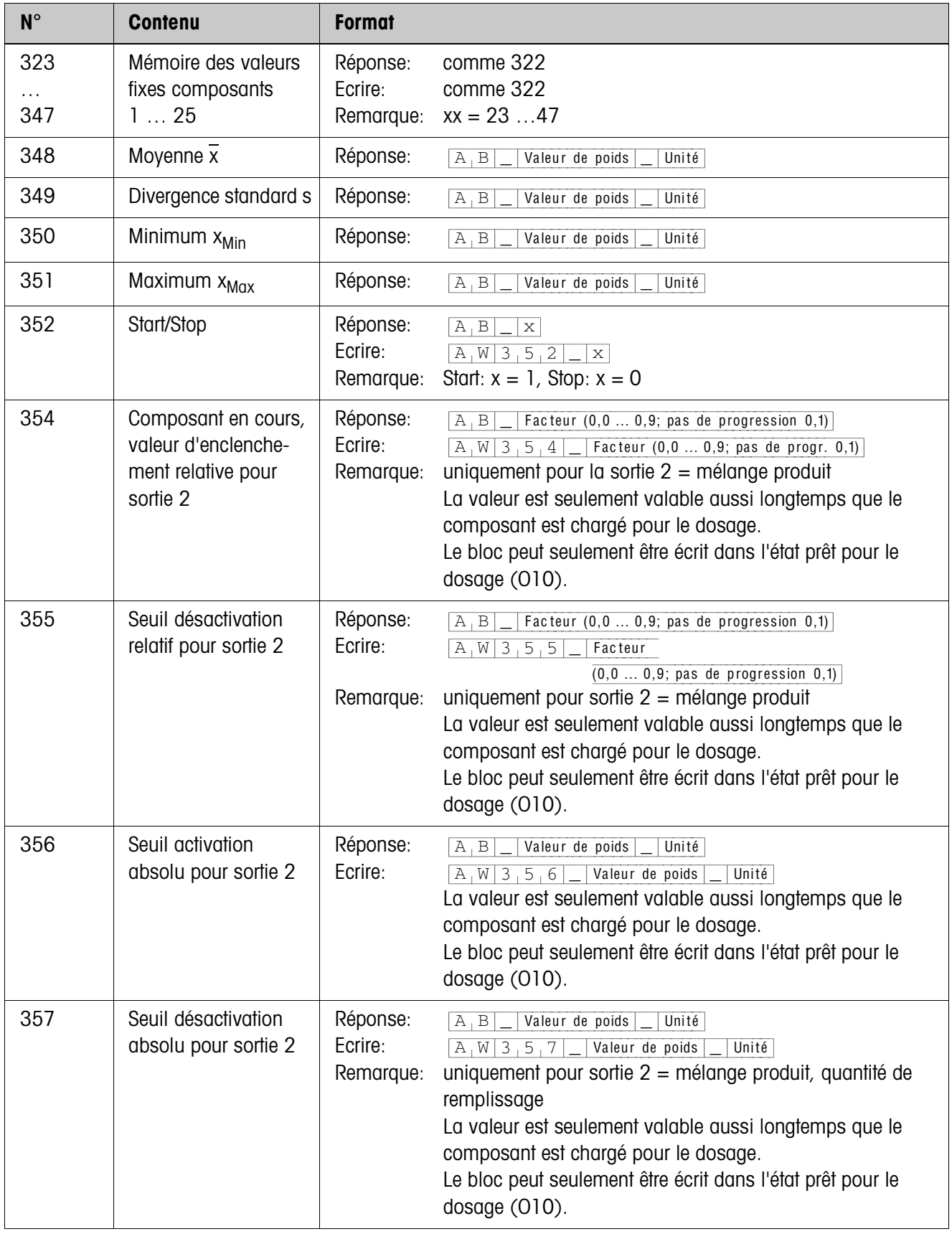

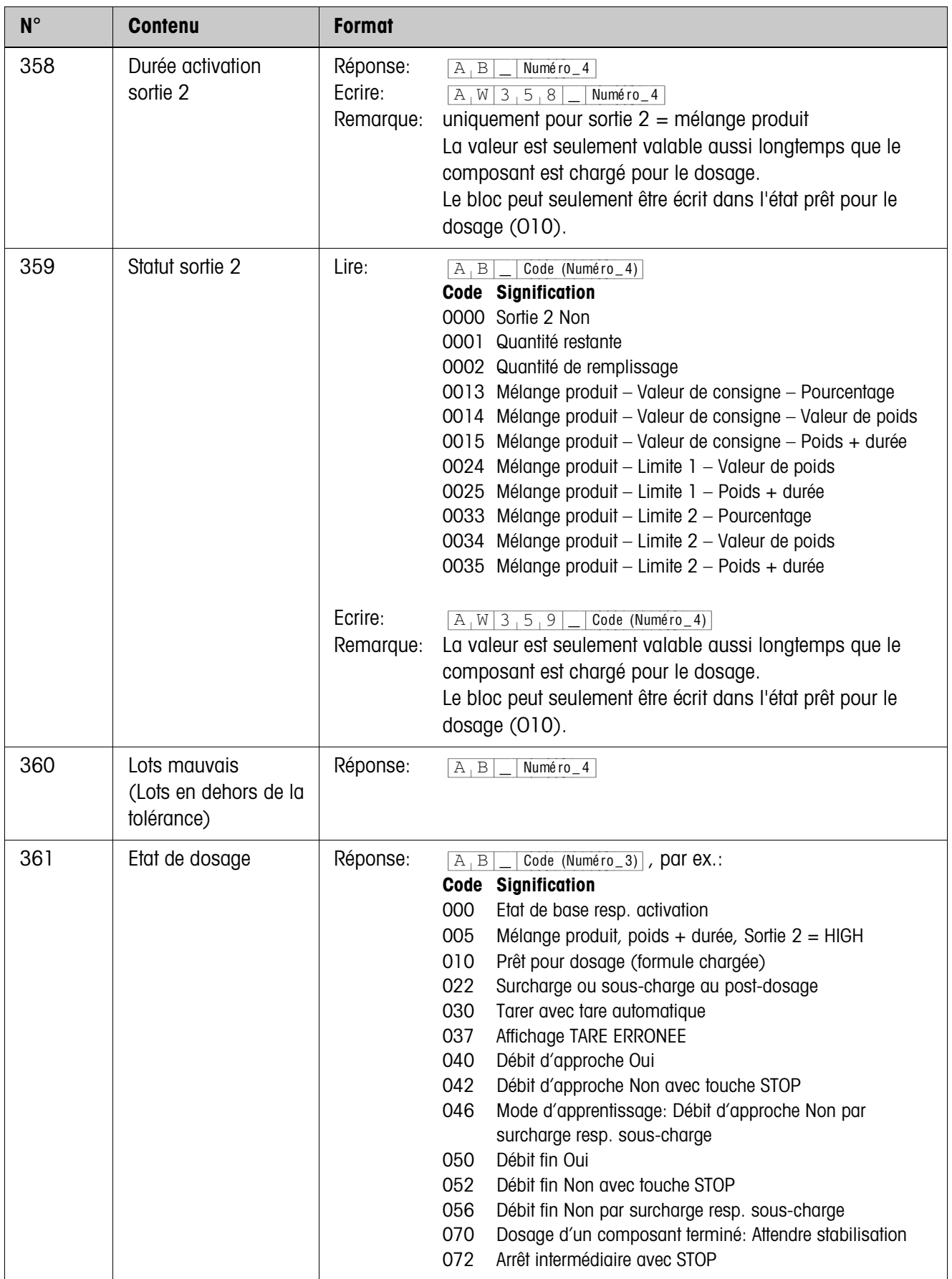

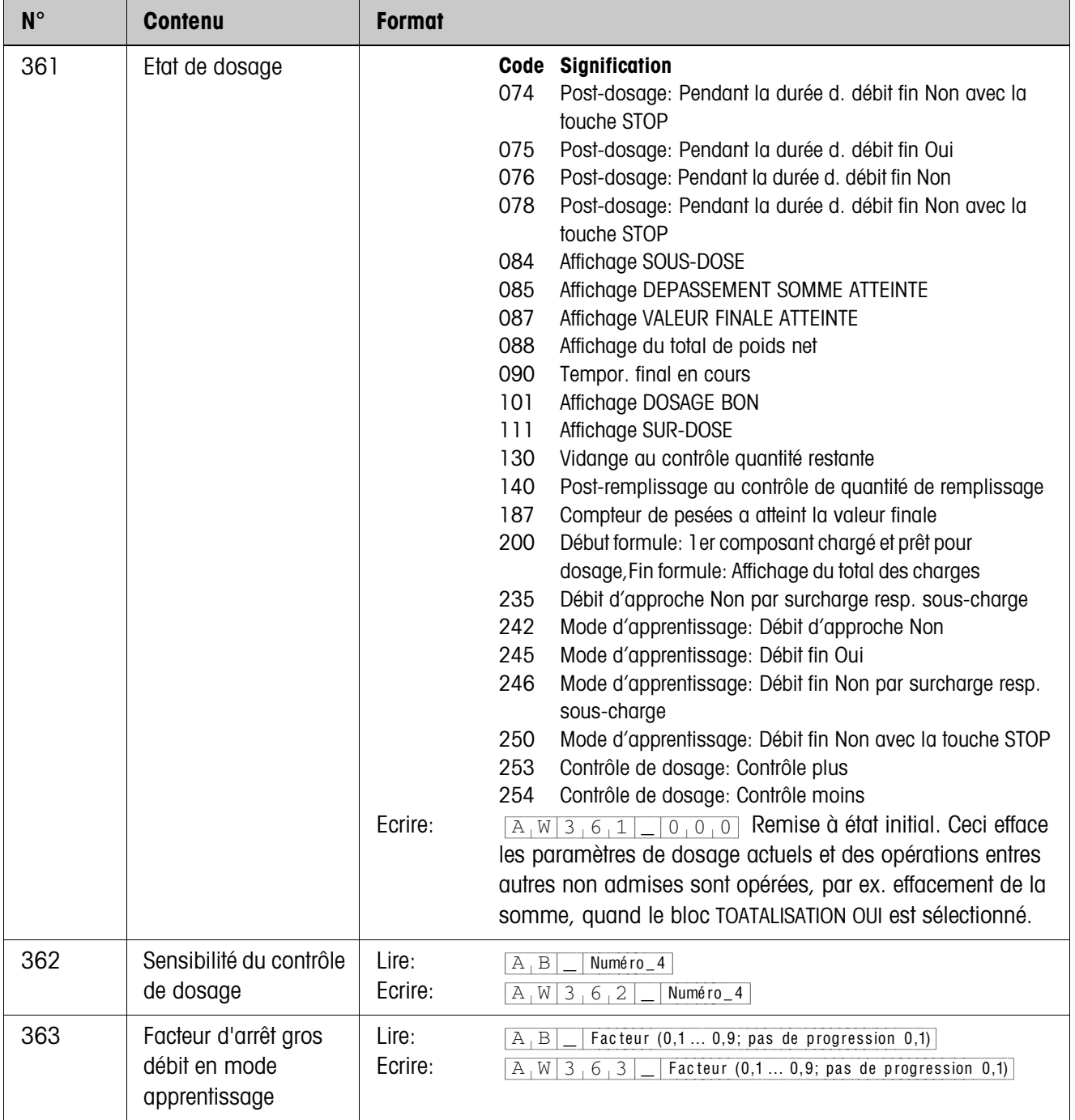

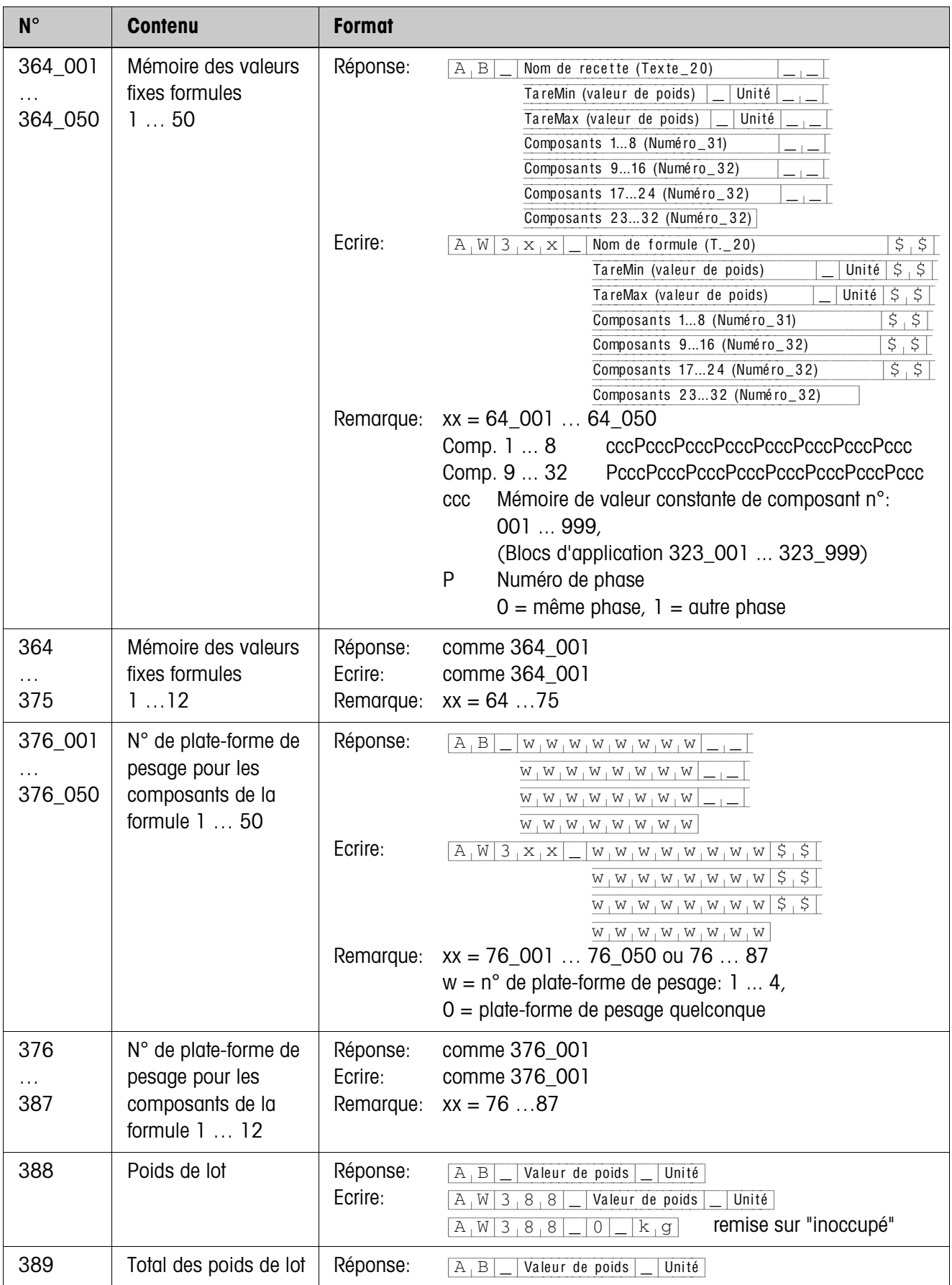

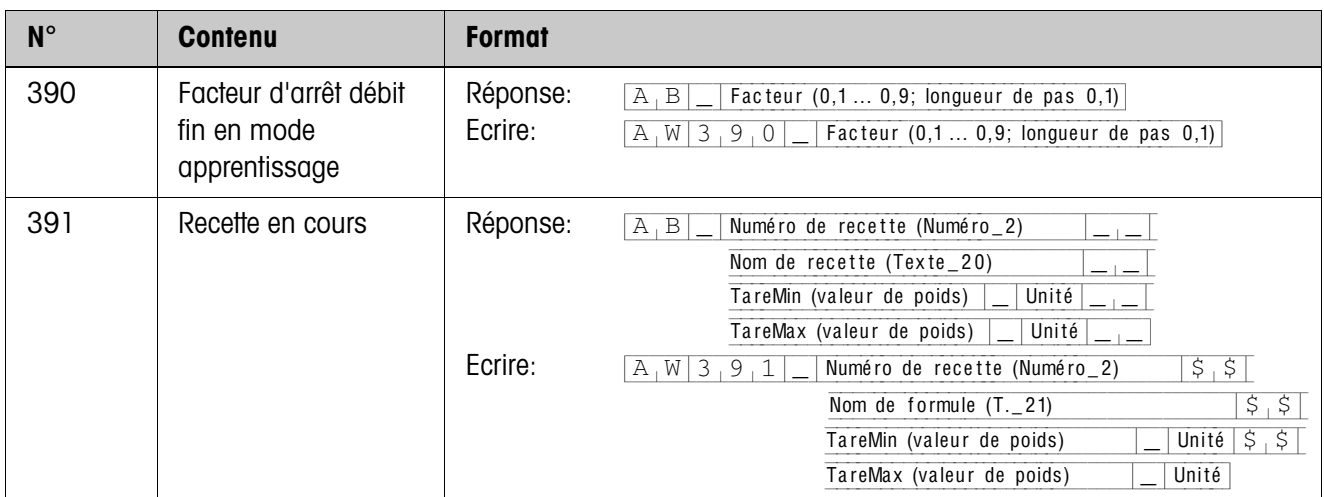

# <span id="page-35-2"></span><span id="page-35-0"></span>**4 Que faire, quand …?**

<span id="page-35-1"></span>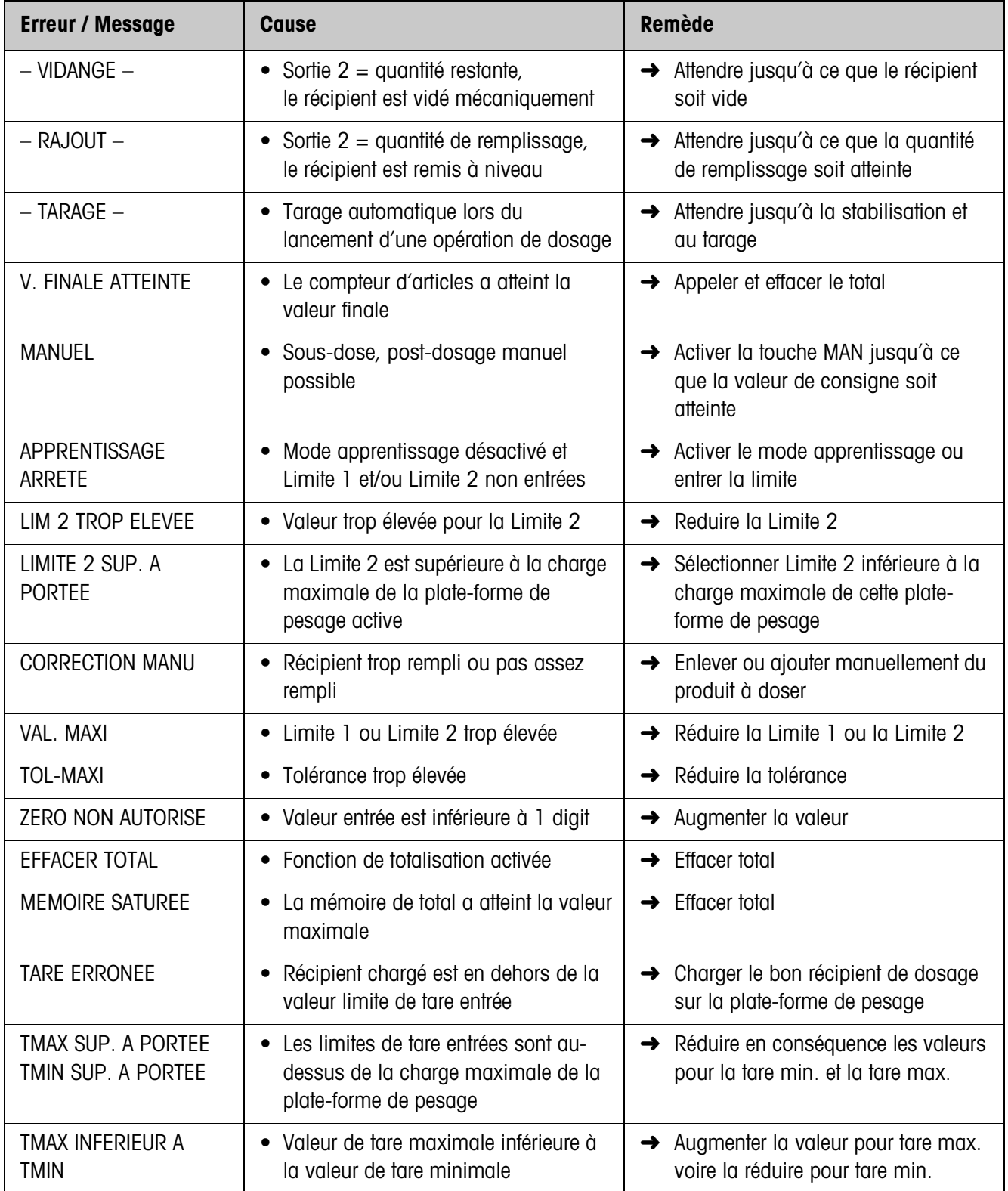

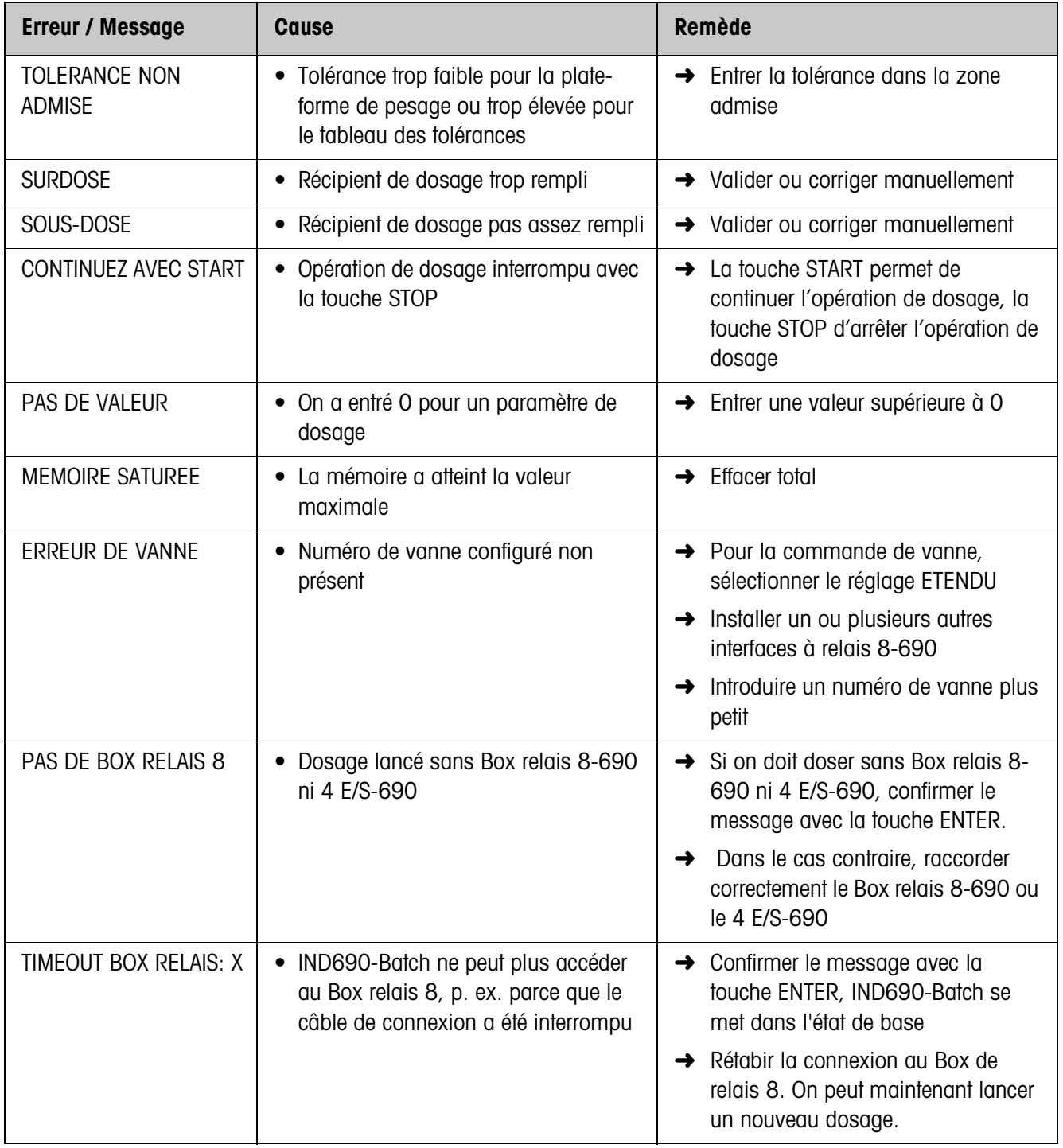

# <span id="page-37-0"></span>**5 Caractéristiques techniques**

<span id="page-37-1"></span>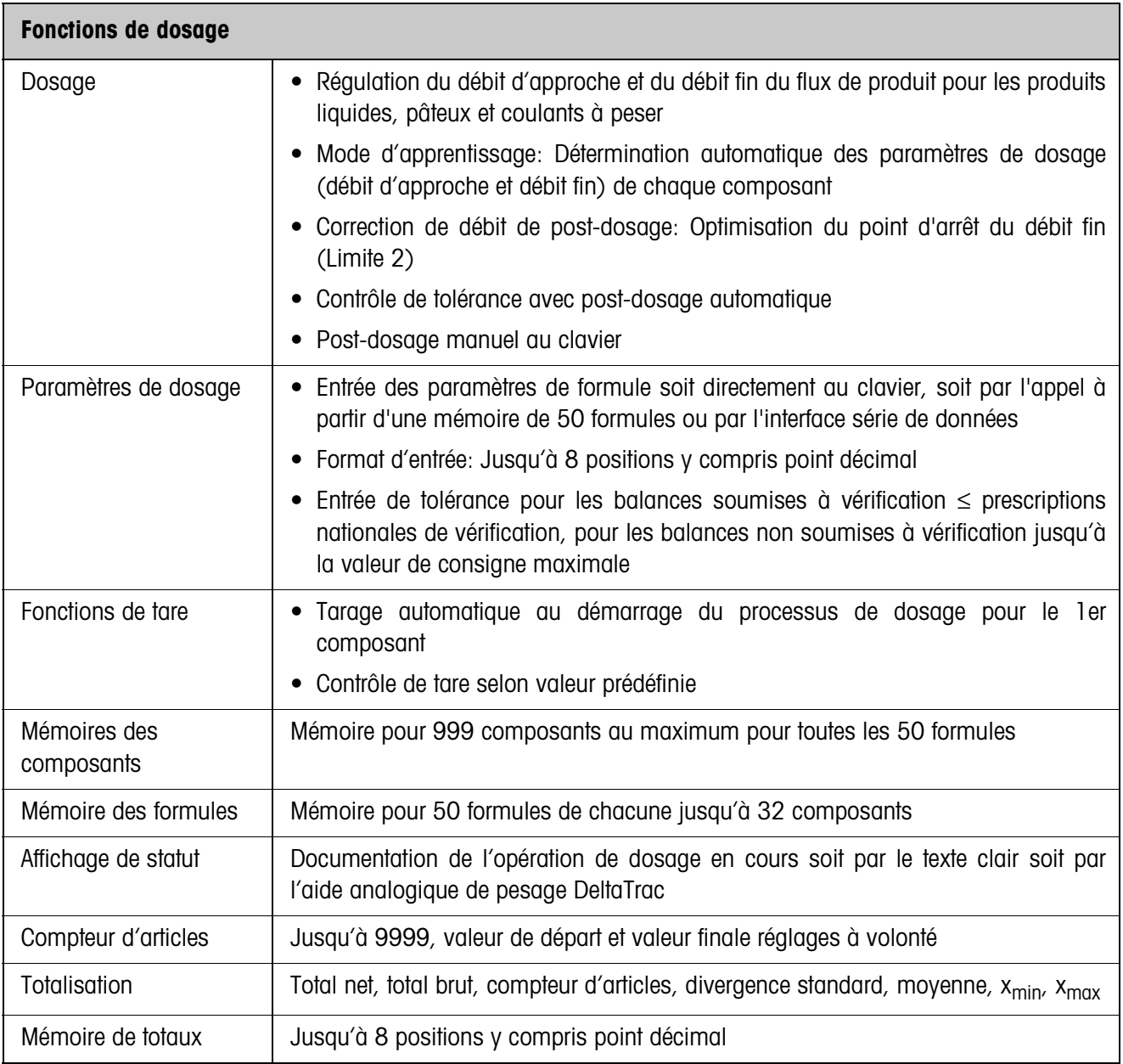

# <span id="page-38-1"></span><span id="page-38-0"></span>**6 Annexe**

## **6.1 Plan de raccordement de l'interface à relais 8-690**

<span id="page-38-2"></span>Le plan de raccordement suivant est une proposition de câblage pour une installation de dosage à 8 composants sans commande externe (AP). Toute les vannes (gros débit et débit fin de chaque composant) sont commandées directement par l'IND690-Batch pour la commande de vanne STANDARD.Les diodes d'arrêt sont nécessaires pour le découplage des électrovannes individuelles.

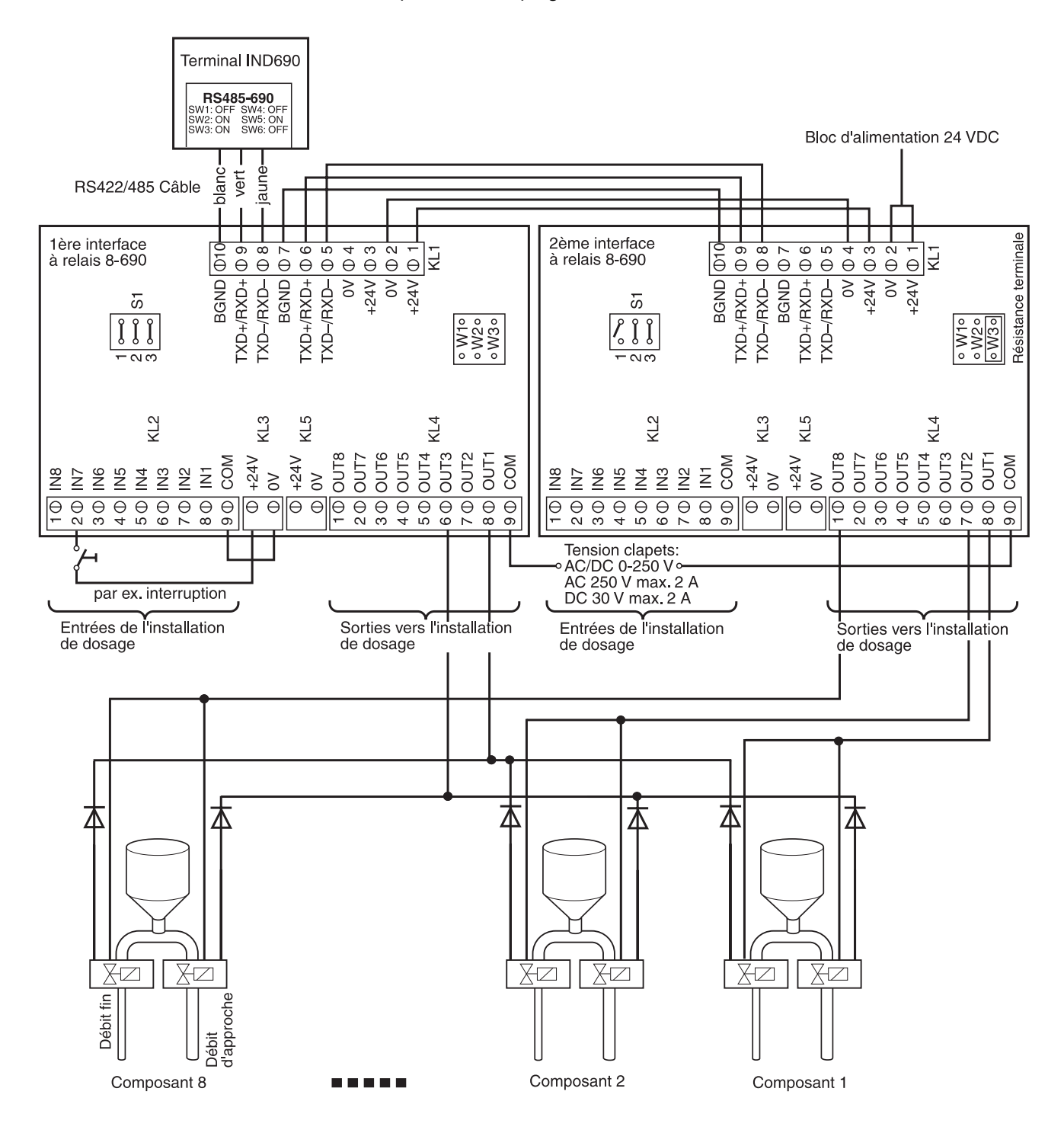

#### **Première interface à relais 8-690**

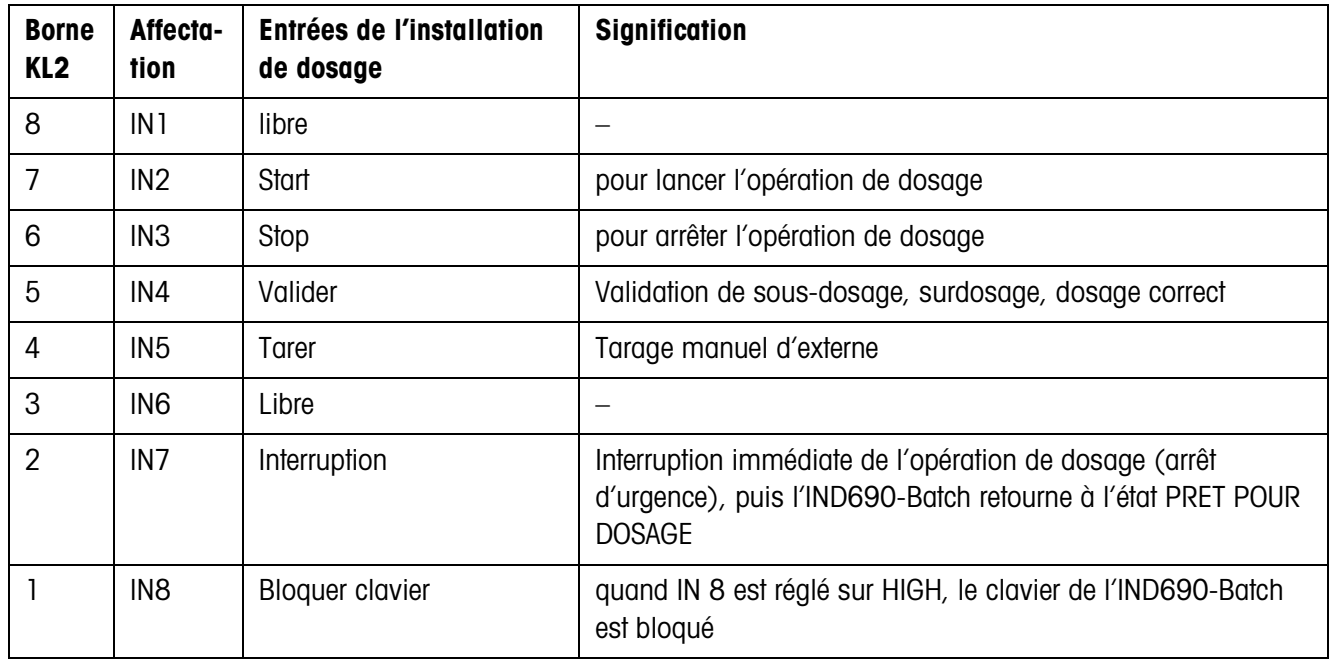

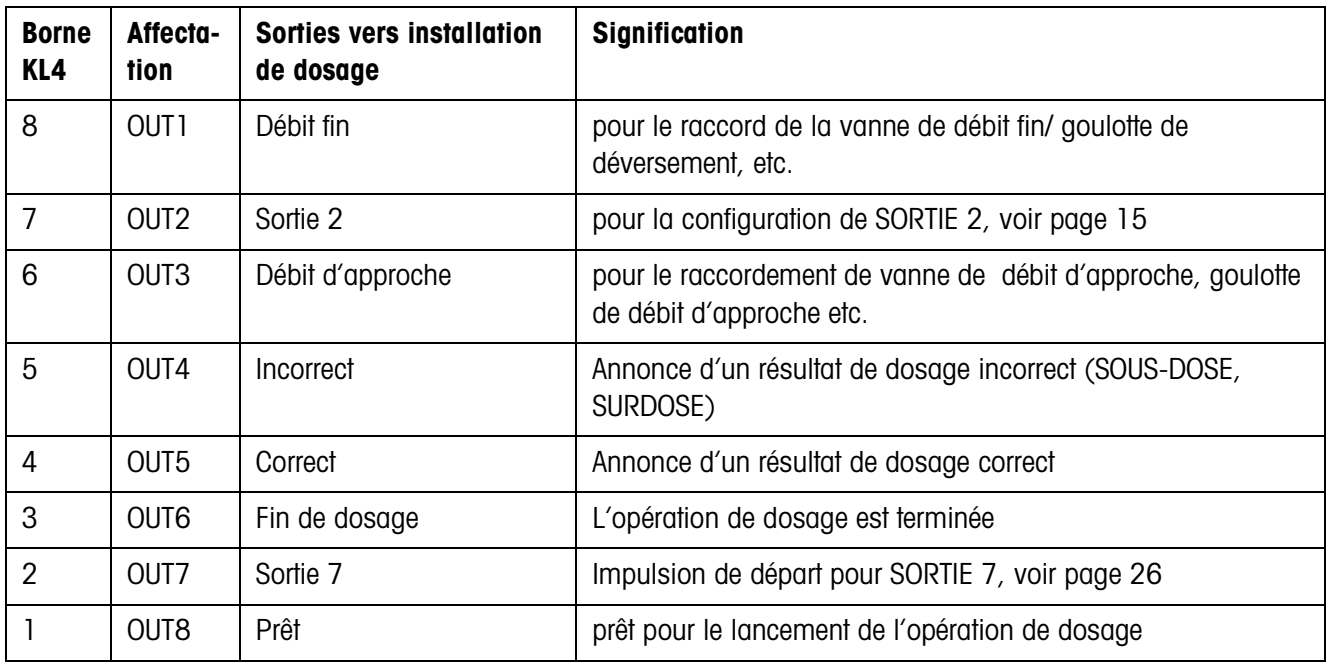

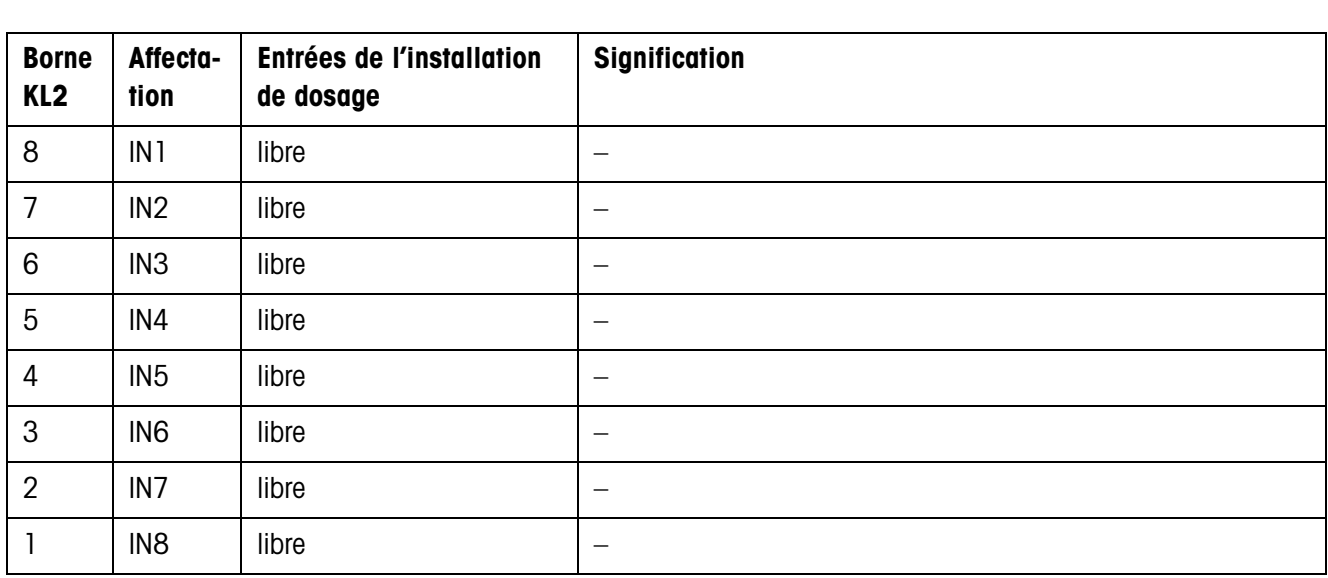

#### **Deuxième interface à relais 8-690**

Le réglage pour COMMANDE DE VANNE, voir paragraphe [2.2,](#page-12-1) détermine le comportement des sorties vers l'installation de dosage à la borne KL4. Deux réglages sont possibles:

- STANDARD Commander directement maximum 32 composants
- ETENDU Commander maximum 32 composants et 4 balances par codage binaire

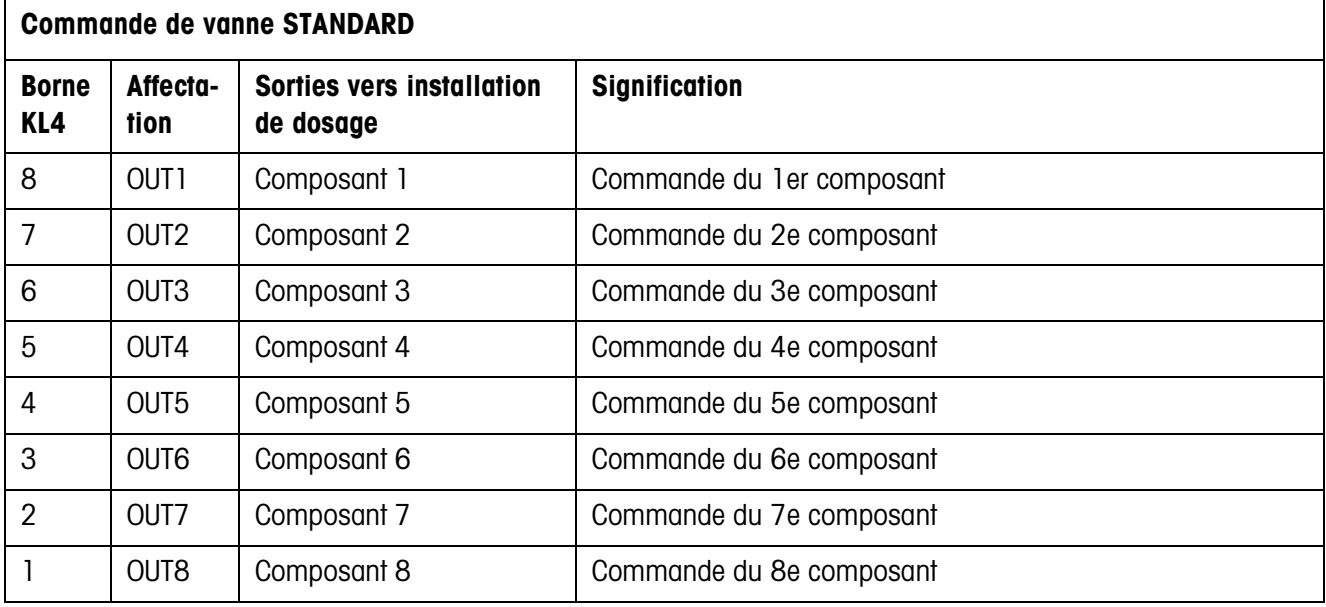

Commande correspondante d'autres composants avec d'autres box de relais 8-690 3e interrace à relais 8-690 Composants 9 … 16 4e interrace à relais 8-690 Composants 17 … 24

5e interrace à relais 8-690 Composants 25 … 32

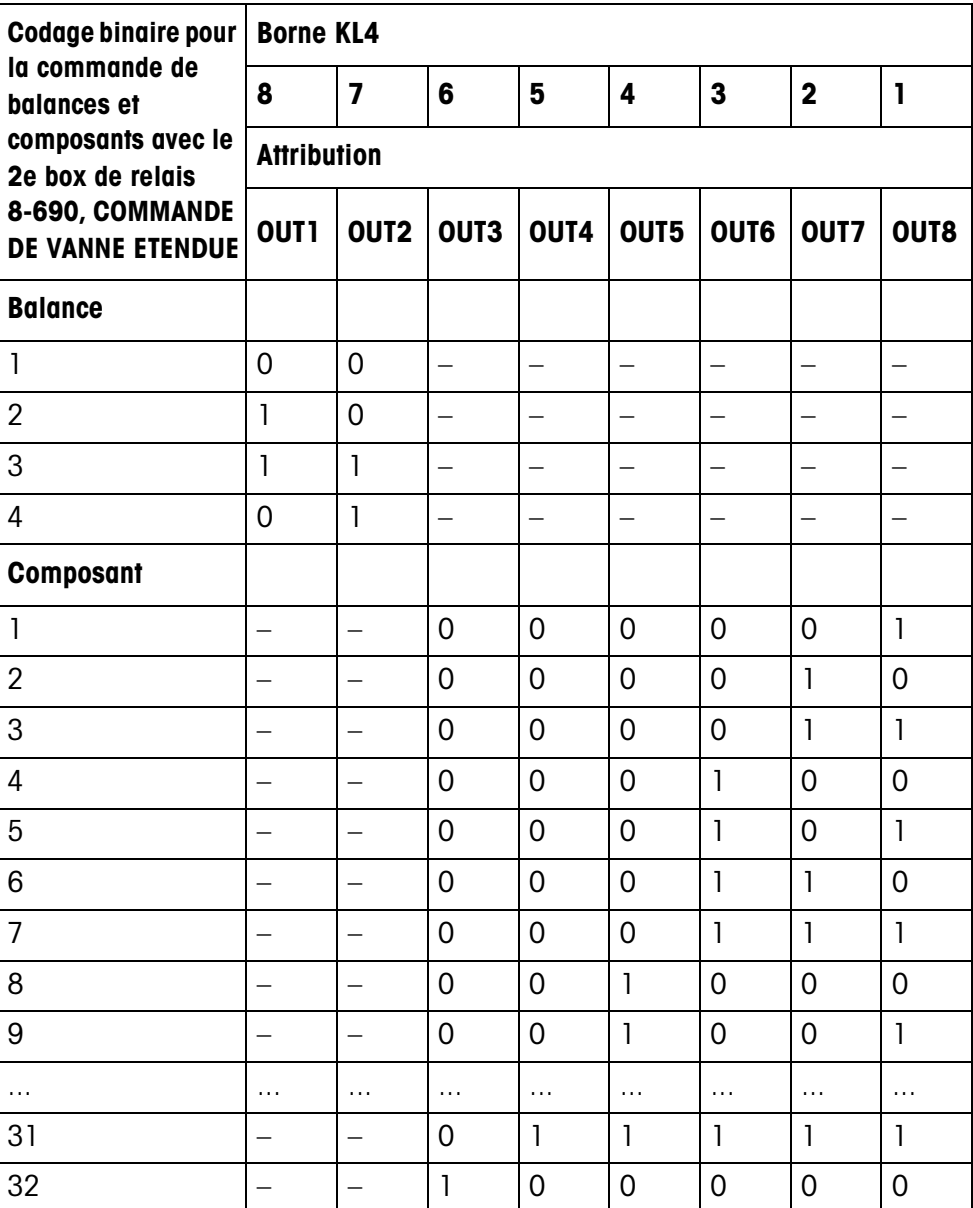

# <span id="page-42-2"></span><span id="page-42-1"></span>**6.2 Organigramme**

<span id="page-42-0"></span>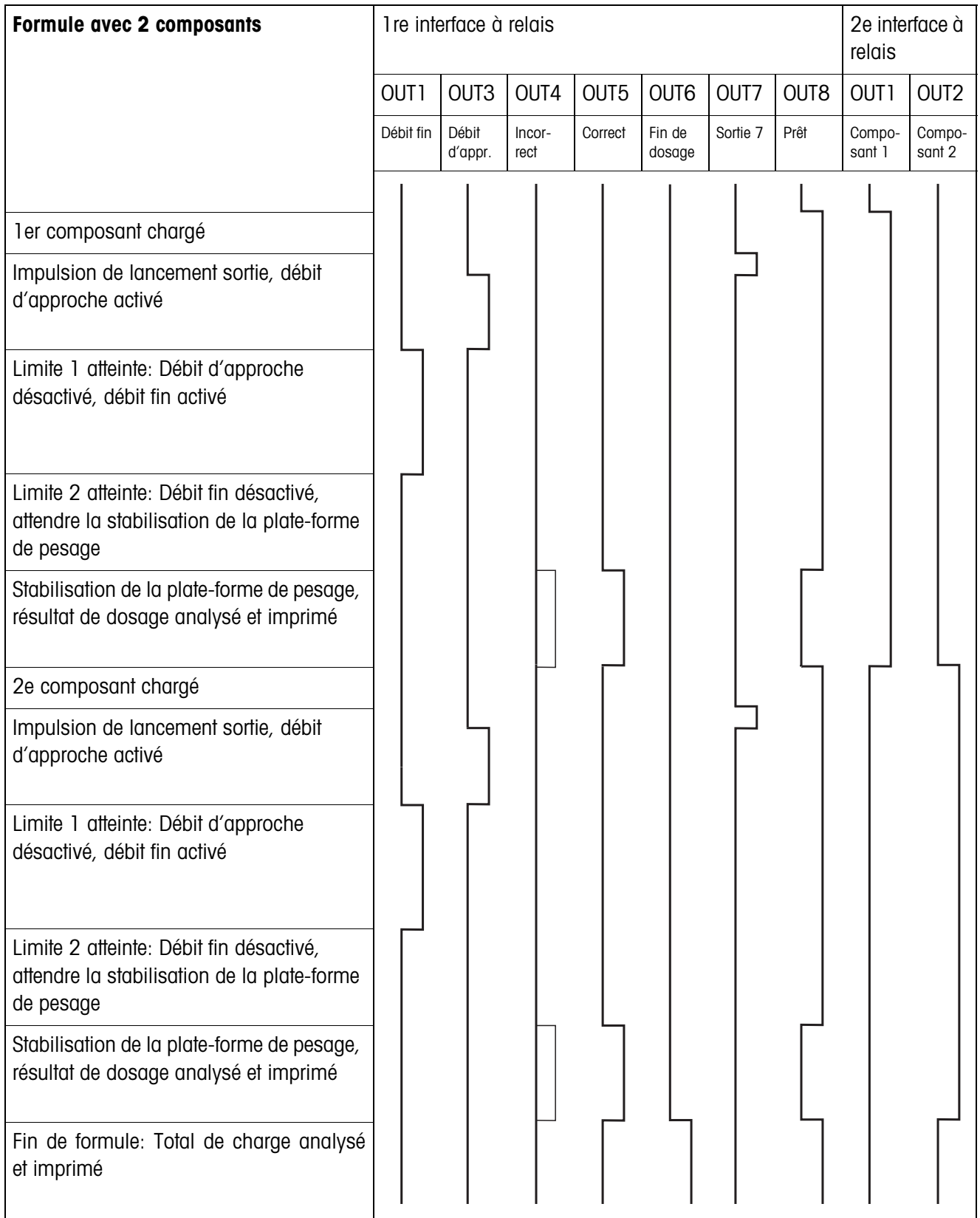

# <span id="page-43-0"></span>**7 Index**

### **A**

[Affichage 7](#page-6-2) [Appeler des informations](#page-10-2)  11

## **C**

[Commande de vanne 18](#page-17-0) [Compensation de matière](#page-14-2)  15 [Compteur de pesées 4,](#page-3-3)  [10](#page-9-3) [Contrôle accès 21](#page-20-0) [Contrôle dosage 24](#page-23-0) [Correction dosage 7,](#page-6-3) [19](#page-18-0) [Correction manuelle 10](#page-9-4) [Correction manuelle](#page-21-0)  ultérieure 22

# **D**

[Débit d'approche 6](#page-5-1) [Débit fin 6,](#page-5-2) [23](#page-22-0) [Déroulement du dosage 6](#page-5-3) [Doigts électroniques 28](#page-27-2) [Dosage 4](#page-3-4) [Dosage par addition 6](#page-5-4) [Dosage par prélèvement](#page-5-5)  6

# **F**

[Fonctions de dosage 38](#page-37-1)

# **I**

[Installation de dosage 5](#page-4-1)

## **M**

[Messages d'écran 17](#page-16-0) [Messages d'erreur 36](#page-35-1) [Mode apprentissage 14](#page-13-0) [Mode d'apprentissage 7,](#page-6-4)  [23](#page-22-1) [Mode de travail 22](#page-21-1)

# **O**

[Organigramme 43](#page-42-2)

**P**

[Pac touche start 21](#page-20-1) [Post-dosage 6,](#page-5-6) [9,](#page-8-2) [20](#page-19-0) [Prédosage 25](#page-24-0)

# **Q**

[Quantité de remplissage](#page-16-1)  17 [Quantité restante 16](#page-15-0) Que faire, quand ...? 36

## **R**

[Reset Pac 27](#page-26-0)

# **S**

[Service à plusieurs](#page-24-1)  balances 25 [Service monodébit 26](#page-25-1) [Sortie 2 15](#page-14-3) [Sorties 26](#page-25-2)

## **T**

[Tarage automatique 18](#page-17-1) [Temporisation départ 25](#page-24-2) [Totalisation 10,](#page-9-5) [20](#page-19-1) [Touches de fonction 4,](#page-3-5)  [13](#page-12-2)

# **V**

[Vue d'ensemble de la](#page-13-1)  recette 14

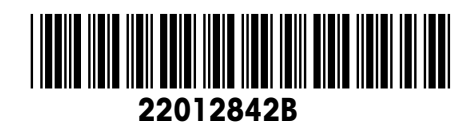

Sous réserve de modifications techniques © Mettler-Toledo (Albstadt) GmbH 09/08 Printed in Germany 22012842B

**Mettler-Toledo (Albstadt) GmbH** D-72458 Albstadt Tel. ++49-7431-14 0, Fax ++49-7431-14 232 Internet: http://www.mt.com